# **Systém pro monitorování hladiny vody v odlehlém rezervoáru**

Bc. Martin Vláčil

Diplomová práce 2017

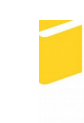

Univerzita Tomáše Bati ve Zlíně Fakulta aplikované informatiky

Univerzita Tomáše Bati ve Zlíně Fakulta aplikované informatiky akademický rok: 2016/2017

## ZADÁNÍ DIPLOMOVÉ PRÁCE (PROJEKTU, UMĚLECKÉHO DÍLA, UMĚLECKÉHO VÝKONU)

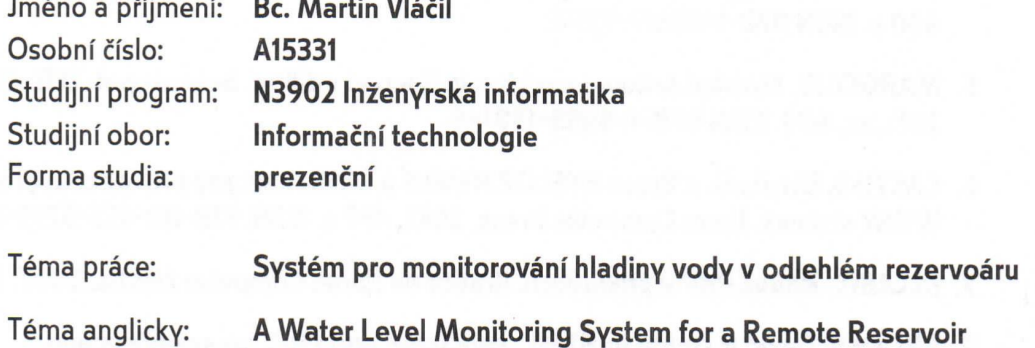

#### Zásady pro vypracování:

- 1. Na základě literární rešerše uvedte způsoby měření výšky hladiny kapaliny v rezervoáru.
- 2. Provedte rešerši zabývající se možnostmi přenosu dat pro potřeby monitorování fyzikálních veličin.
- 3. Navrhněte vhodné hardwarové komponenty pro systém monitorování úrovně hladiny vody v odlehlém rezervoáru v místě bez připojení k elektrické síti. Systém musí být schopen měřit a zaznamenávat úroveň hladiny s přesností na centimetry při rozsahu několika metrů. Systém bude umožňovat vzdálené zobrazování naměřených dat a v případě detekování havarijního stavu zaslat notifikační zprávu. Zaměřte se na použití standardních komponentů pro případ poruchy.
- 4. Sestavte, naprogramujte a ověřte navržený systém v laboratorních podmínkách. Při programování dbejte na snadnou možnost budoucích úprav programu.
- 5. Realizovaný systém otestujte v reálných podmínkách.
- 6. Vytvořte stručnou uživatelskou příručku systému s uvedením provozních požadavků. Uveďte pořizovací a provozní náklady realizovaného systému.

Rozsah diplomové práce:

Rozsah příloh:

tištěná/elektronická Forma zpracování diplomové práce:

Seznam odborné literatury:

- 1. HRUŠKA, František. Technické prostředky integrované automatizace. Zlín: Univerzita Tomáše Bati ve Zlíně, 2012, 1 online zdroj (345 s.). ISBN 978-80-7454-234-3. Dostupné také z: http://hdl.handle.net/10563/18664
- 2. HRUŠKA, František,Senzory: fyzikální principy, úpravy signálů, praktické použití (e-book). 2. rozš. vyd. Ve Zlíně: Univerzita Tomáše Bati ve Zlíně, 2011, 202 s. ISBN 978-80-7454-096-7. Dostupné také z: http://hdl.handle.net/10563/18582
- 3. PETRUZELLA, Frank D.Programmable logic controllers. 4th ed. New York, NY: McGraw-Hill, c2011, xvii, 396 s. ISBN 978-0-07-351088-0.
- 4. BOLTON, W.Programmable logic controllers. 5th ed. Oxford: Newnes, c2009, xii, 400 s. ISBN 978-1-85617-751-1.
- 5. MARGOLIS, Michael.Arduino cookbook. Second edition. Sebastopol: O'Reilly, 2011, xx, 699. ISBN 978-1-4493-1387-6.
- 6. CASTRO, Elizabeth a Bruce HYSLOP.HTML5 a CSS3: názorný průvodce tvorbou WWW stránek. Brno: Computer Press, 2012, 439 s. ISBN 978-80-251-3733-8.
- 7. DLOUHÝ, Radek.PHP v příkladech. Kralice na Hané: Computer Media, 2007, 180 s.
- 8. BROOKS, David R.Guide to HTML, JavaScript and PHP: for scientists and engineers. London: Springer, c2011, xiii, 415 s. ISBN 978-0-85729-449-4. Dostupné také z: http://www.springerlink.com/content/978-0-85729-448-7/contents/

Vedoucí diplomové práce:

Ing. Petr Chalupa, Ph.D. Ústav řízení procesů 3. února 2017 16. května 2017

Datum zadání diplomové práce: Termín odevzdání diplomové práce:

Ve Zlíně dne 3. února 2017

doc. Mgr. Milan Adámek, Ph.D. děkan

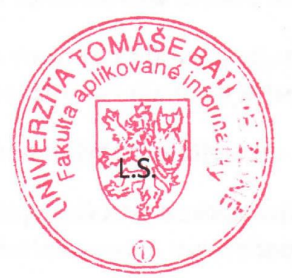

prof. Mgr. Røman Jašek, Ph.D. ředitel ústavu

#### Prohlašuji, že

- beru na vědomí, že odevzdáním diplomové/bakalářské práce souhlasím se zveřejněním své práce podle zákona č. 111/1998 Sb. o vysokých školách a o změně a doplnění dalších zákonů (zákon o vysokých školách), ve znění pozdějších právních předpisů, bez ohledu na výsledek obhajoby;
- beru na vědomí, že diplomová/bakalářská práce bude uložena v elektronické podobě v univerzitním informačním systému dostupná k prezenčnímu nahlédnutí, že jeden výtisk diplomové/bakalářské práce bude uložen v příruční knihovně Fakulty aplikované informatiky Univerzity Tomáše Bati ve Zlíně a jeden výtisk bude uložen u vedoucího práce;
- bvl/a isem seznámen/a s tím. že na moji diplomovou/bakalářskou práci se plně vztahuje zákon č. 121/2000 Sb. o právu autorském, o právech souvisejících s právem autorským a o změně některých zákonů (autorský zákon) ve znění pozdějších právních předpisů, zejm. § 35 odst. 3;
- beru na vědomí, že podle § 60 odst. 1 autorského zákona má UTB ve Zlíně právo na uzavření licenční smlouvy o užití školního díla v rozsahu § 12 odst. 4 autorského zákona;
- beru na vědomí, že podle 8 60 odst. 2 a 3 autorského zákona mohu užít své dílo diplomovou/bakalářskou práci nebo poskytnout licenci k jejímu využití jen připouští-li tak licenční smlouva uzavřená mezi mnou a Univerzitou Tomáše Bati ve Zlíně s tím, že vyrovnání případného přiměřeného příspěvku na úhradu nákladů, které byly Univerzitou Tomáše Bati ve Zlíně na vytvoření díla vynaloženy (až do jejich skutečné výše) bude rovněž předmětem této licenční smlouvy;
- beru  $na$ vědomí, že pokud bylo k vypracování diplomové/bakalářské práce využito softwaru poskytnutého Univerzitou Tomáše Bati ve Zlíně nebo jinými subjekty pouze ke studijním a výzkumným účelům (tedy pouze k nekomerčnímu vvužití). nelze výsledky diplomové/bakalářské práce využít ke komerčním účelům;
- beru na vědomí, že pokud je výstupem diplomové/bakalářské práce jakýkoliv softwarový  $\bullet$ produkt, považují se za součást práce rovněž i zdrojové kódy, popř. soubory, ze kterých se projekt skládá. Neodevzdání této součásti může být důvodem k neobhájení práce.

## Prohlašuji,

- že jsem na diplomové/bakalářské práci pracoval samostatně a použitou literaturu jsem citoval. V případě publikace výsledků budu uveden jako spoluautor.
- že odevzdaná verze diplomové práce a verze elektronická nahraná do IS/STAG jsou totožné.

Ve Zlíně, dne  $\sqrt{5.5.2 \cdot 10^{2} t}$ 

podpis diplomanta

## **ABSTRAKT**

Diplomová práce se zabývá návrhem a realizací komplexního systému pro monitorování úrovně vodní hladiny vody v odlehlém rezervoáru. Práce popisuje různé metody měření úrovně vodní hladiny a různé vhodné metody přenosu dat. V další části diplomové práce je popis konkrétního řešení na platformě Arduino Mega 2560 s odesíláním dat pomocí GSM/GPRS postaveném na MCU SIM900 a měření úrovně vodní hladiny pomocí hydrostatického tlakoměru. Práce se zaměřuje na vysokou přesnost, nízkou spotřebu a na nízké pořizovací náklady konečného systému. Práce popisuje výrobu hardwaru a softwaru. V poslední části práce je popsáno testování celého systému.

#### Klíčová slova:

komplexní systém, monitorování úrovně vodní hladiny, odlehlý rezervoár, přenos dat, Arduino Mega 2560, GSM, GPRS, MCU, SIM900, hydrostatický hladinoměr, přesnost, nízká spotřeba, kritické události

## **ABSTRACT**

The thesis deals with both design and implementation of complex system for monitoring of water level in distant reservoir. The thesis describes different methods of water level measuring as well as methods of data transmission. Further sections presents real solution using Arduino Mega 2560, data transmitting by GSM/GPRS module based on MCU SIM900 and water level measuring via hydrostatic level meter. Thesis fucuses on high precision, low energy consumption and low cost of final system. Thesis describes making of both hardware and software. In the final part of thesis there is description of testing the whole system.

Keywords:

complex system, monitoring of water level, distant reservoir, data transmission, Arduino Mega 2560, GSM, GPRS, MCU, SIM900, hydrostatic level meter, precision, low energy consumption, low cost

## **OBSAH**

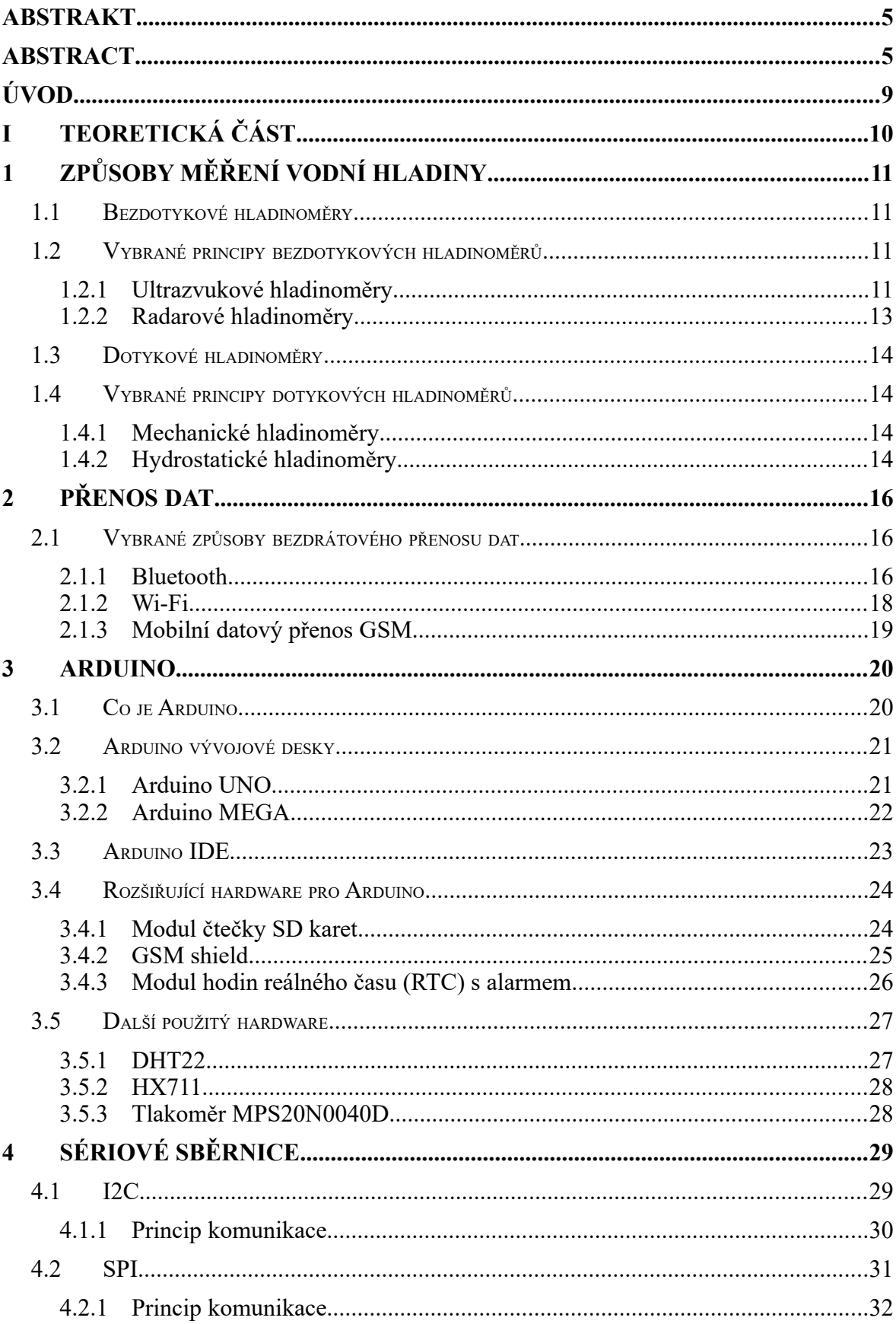

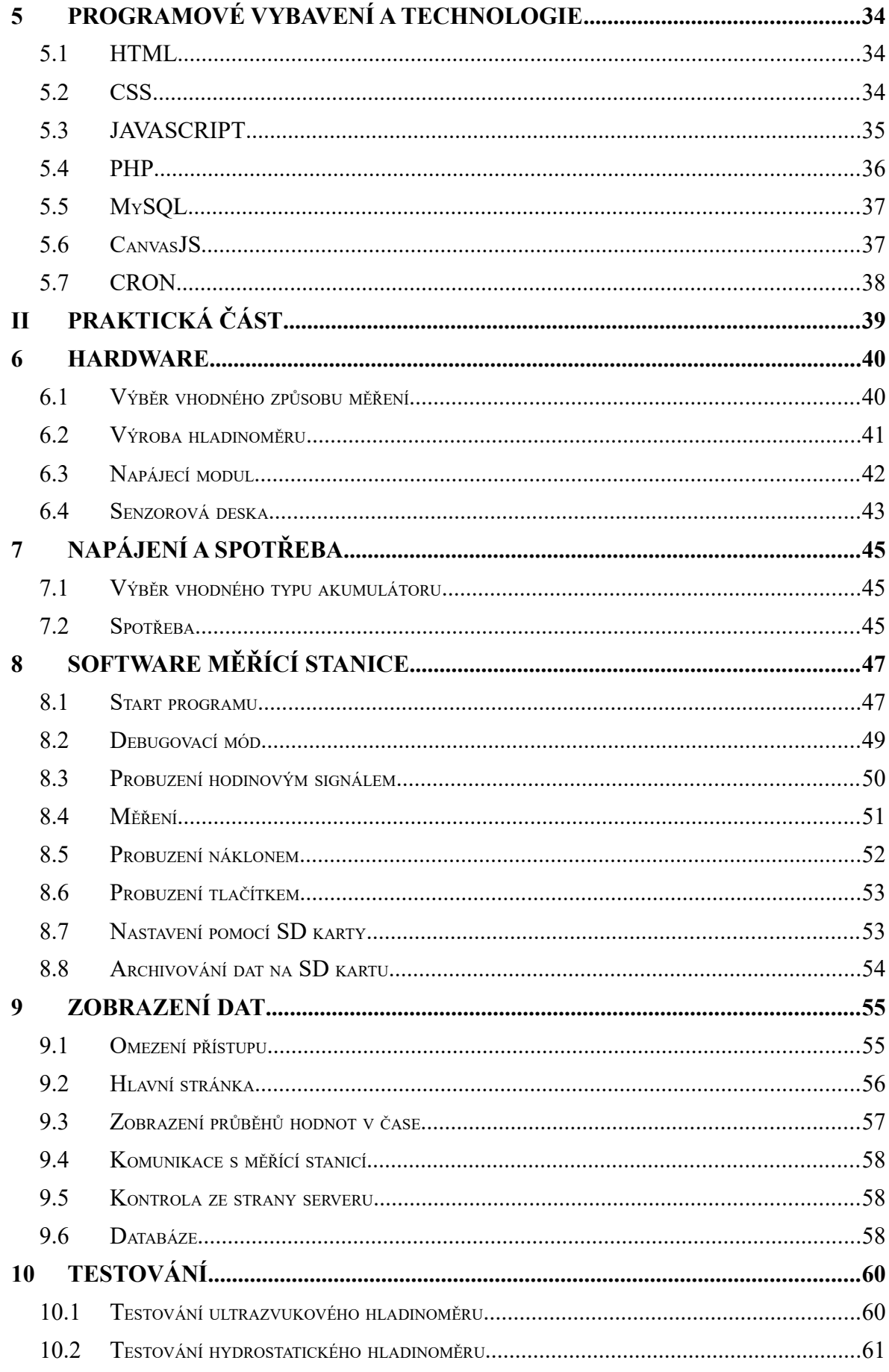

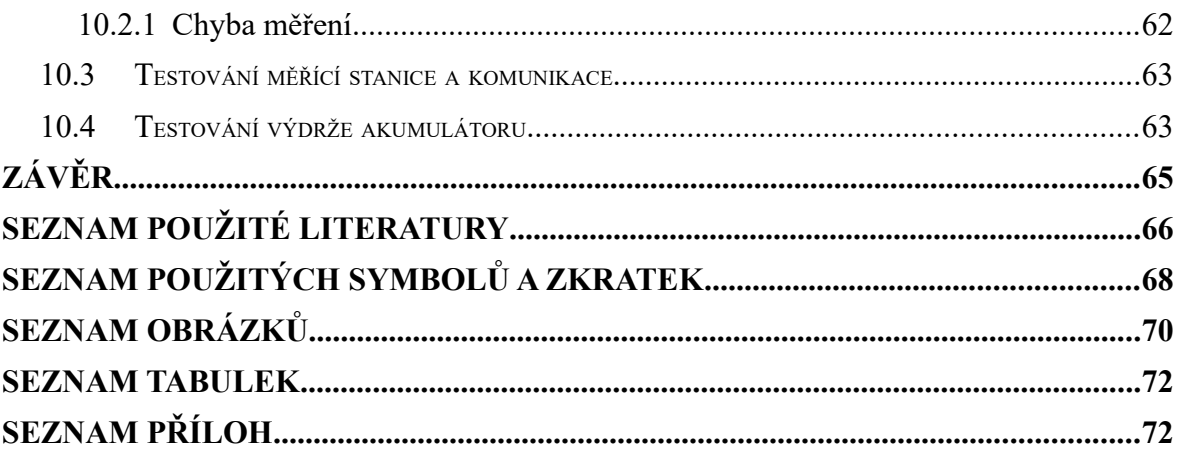

## **ÚVOD**

Práce se zabývá problematikou měření výšky vodní hladiny v nádrži do maximální hloubky pěti metrů. Práce je řešena jako komplexní systém pro monitorování vývoje výšky vodní hladiny v čase, reakce na extrémní stavy (příliš vysoká hladina či příliš nízká) a potenciální nežádoucí chování (rychlé změny výšky vodní hladiny).

Tento systém musí umět všechny výše zmíněné problémy vyhodnotit, požadovaným způsobem zprostředkovat naměřené údaje a upozornit na nežádoucí či extrémní chování měřených veličin.

Systém bude provozován na odlehlém místě bez možnosti napájení z elektrické sítě. Je tedy nutné přístroj pro měření napájet pomocí baterií. Z tohoto důvodu byl kladen velký důraz jak na nízkou spotřebu konečného výrobku tak na to, že není možné naměřená data přenášet pomocí fyzického média jako je třeba Ethernet a přenos tedy musí být zprostředkován bezdrátově.

# **I. TEORETICKÁ ČÁST**

## **1 ZPŮSOBY MĚŘENÍ VODNÍ HLADINY**

Existuje několik způsobů realizace měření výšky vodní hladiny a bylo tedy nutné vybrat takový, který se nejvíce hodí pro daný případ. Přístroje pro měření výšky hladiny se nazývají hladinoměry nebo také stavoznaky a můžeme je rozdělit na dvě základní skupiny - bezdotykové a dotykové.

## <span id="page-10-0"></span>**1.1 Bezdotykové hladinoměry**

K bezdotykovému měření výšky vodní hladiny v nádrži lze využít princip pulzního měření vzdálenosti mezi vysílačem a přijímačem využitím některé formy záření (princip radaru). Při něm se vyhodnocuje čas mezi vyslaným a přijatým impulsem modulovaným určitým typem vlnění a z něj se pomocí známé rychlosti šíření vypočítává vzdálenost. Podle typu vln lze využít:

- a) Ultrazvukové vlny
- b) Elektromagnetické vlny v pásmu centimetrových vln
- c) Infračervené vlny
- d) Koherentní laserové záření
- e) Izotopové záření

## **1.2 Vybrané principy bezdotykových hladinoměrů**

## **1.2.1 Ultrazvukové hladinoměry**

Princip ultrazvukových hladinoměrů je založen na měření dráhy ultrazvukového impulsu mezi vysílačem a přijímačem. Nejčastěji se měří tak, že se ultrazvukový impuls odráží od fázového rozhraní a měření délky dráhy se převádí na měření času.

Samotné měření funguje tak, že v horní části nádrže s měřenou hladinou je vedle sebe (ve stejné výšce) umístěn ultrazvukový vysílač (UzV) s generátorem ultrazvukového signálu a ultrazvukový přijímač (UzP). Oba jsou spojeny s nějakou vyhodnocovací jednotkou.

Když UzV vyšle ultrazvukový signál (cca 40kHz), zaznamená se přesný čas vyslání ve vyhodnocovací jednotce. Poté se čeká, než se signál odražený od vodní hladiny vrátí k UzP. V ten moment se opět zapíše přesný čas. Ze zapsaných časů se vypočítá rozdíl, což je čas, který ultrazvuková vlna strávila cestou k hladině a zpět.

$$
L = \frac{c \cdot t}{2} \tag{1}
$$

Podle rovnice 1 lze jednoduše vypočítat dráhu, kterou ultrazvukový signál urazil. Je nutné si povšimnout, že naměřený čas *t* je ve vzorci dělen dvěma. To je z důvodu, že signál urazil za dobu *t* cestu tam i zpět, ale pro měření nás zajímá pouze jeden směr. Konstanta *c* je pak rychlost šíření ultrazvukového signálu ve vzduchu či jiném plynu mezi hladinou a UzV či UzP.

Jednoduchou úvahou se pak dá upravit vzorec tak, aby vracel přímo výšku hladiny:

$$
h = L_{\text{max}} - \frac{c \cdot t}{2}
$$

*(2)*

Kde *h* je naměřená výška hladiny v nádrži a *Lmax* je výška nádrže.

Výhoda tohoto principu měření spočívá v tom, že se měření dá provádět na větší vzdálenost bez kontaktu s kapalinou. Přesnost měření u profesionálních ultrazvukových hladinoměrů dosahuje  $\pm$  2mm.

Nevýhody tohoto způsobu měření jsou dány chováním zvukového vlnění v prostředí. Zvukové vlny, tedy i ultrazvukové vlny, jsou ovlivněny teplotou a hustotou plynu, ve kterém se pohybují, to v praxi u přesných ultrazvukových hladinoměrů bývá řešeno pomocí tzv. korekčních obvodů. Korekci je možno provádět třeba na základě okolní teploty. Dalšími nevýhodami jsou odrazy od nerovných stěn, ovlivnění měření kvůli přítomnosti pěny či při neklidné hladině. [12][13][18]

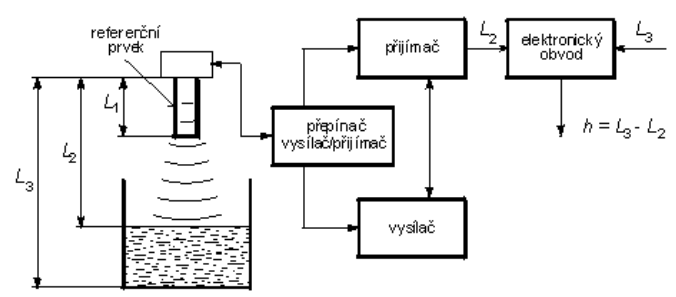

*Obr. 1: Ultrazvukový hladinoměr s kompenzací*

#### **1.2.2 Radarové hladinoměry**

Existují dva způsoby měření hladiny pomocí radarových (elektromagnetických) vln.

- 1. **Pulsní metoda**, která je totožná s principem měření pomocí ultrazvuku, avšak elektromagnetické vlny nejsou při svém průchodu prostředím ovlivněny jeho teplotou ani hustotou. Navíc není potřeba přenosového média a měření může fungovat i ve vakuu či pevnou látku (zde se musí ošetřit odrazy). Nevýhody tohoto principu jsou dané rychlostí elektromagnetických vln, kdy rozdíly mezi časy jsou v řádech pikosekund. [3]
- 2. **Frekvenční metoda**, při které se využívá toho, že odražený rádiový signál má jinou frekvenci než signál vyslaný. Vysílaný signál mění plynule svoji frekvenci od f<sub>min</sub> do fmax. Ze známé rychlosti přelaďování a změřených hodnot frekvencí vyslaného a přijatého signálu v čase t1 je možno vypočítat vzdálenost odpovídající výšce hladiny. Ze zjištěné diference frekvence  $D_f = f_1 - f_0$  se stanoví odpovídající  $D_t = t_1 - t_0$ a vypočte se vzdálenost hladiny. [3]

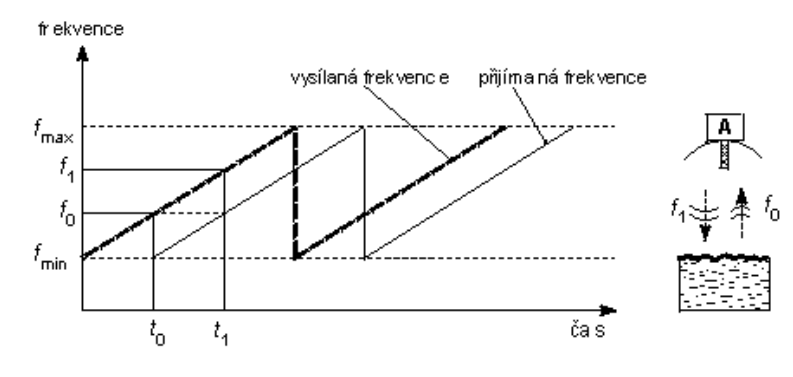

*Obr. 2: Princip frekvenční metody*

#### **1.3 Dotykové hladinoměry**

K dotykovému měření výšky hladiny v nádrži lze využít několika principů, které jsou na rozdíl od principů bezdotykového měření (viz kapitola [1.1\)](#page-10-0) navzájem velice odlišné. Jsou to například mechanické hladinoměry, vodivostní hladinoměry, kapacitní hladinoměry, hydrostatické hladinoměry, hladinoměry s ponorným tělesem.

## **1.4 Vybrané principy dotykových hladinoměrů**

#### **1.4.1 Mechanické hladinoměry**

Pro otevřené nádrže se z mechanických hladinoměrů používají například plovákové hladinoměry. Pohyb plováku, který plave na hladině měřené kapaliny, je vyveden z nádrže přes kladku lankem nebo řetízkem, obvykle ve spojení s protizávažím. Plovák zavěšený na lanku či řetězu je zpravidla veden tak, aby nedocházelo k jeho rozkývání při neklidné hladině. Výška hladiny, tj. poloha plováku se určuje buď přímo odečtením polohy protizávaží na podložené stupnici, nebo se převádí na elektrický signál pomocí převodníku. [13][17]

#### **1.4.2 Hydrostatické hladinoměry**

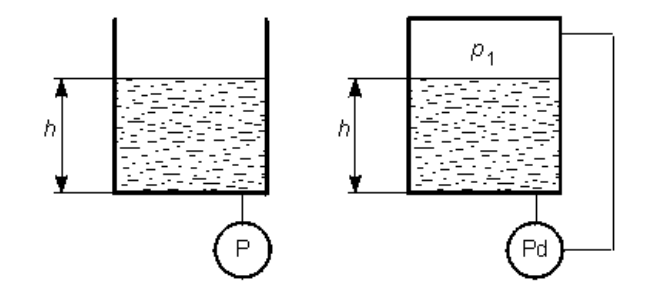

*Obr. 3: Měření hydrostatického tlaku*

Dalším typem dotykového hladinoměru je hydrostatický hladinoměr. U toho se výška hladiny vyhodnocuje z hydrostatického tlaku sloupce kapaliny v nádrži. K měření hydrostatického tlaku se používá vhodného kapalinového nebo deformačního tlakoměru; současné systémy využívají často snímačů tlaku s integrovaným Wheatstonovým můstkem složený ze čtyř polovodičových tenzometrů (odporových cest). Ty mění svůj odpor se změnou svých rozměrů při průhybu membrány vlivem působícího tlaku a tak převádějí působící tlak na elektrickou veličinu.

$$
h = \frac{p}{\rho \cdot g}
$$

(3)

Z rovnice výše (rovnice 3) vyplývá, že výsledek měření závisí na hustotě, a tedy i na teplotě kapaliny. [13][17]

## **2 PŘENOS DAT**

Tato kapitola popisuje možnosti přenosu dat pro potřeby monitorování fyzikálních veličin vhodných pro zadání této práce. To znamená, že zde nebudou popsány způsoby přenosu pomocí fyzických médií (kabelů).

Příklady možných způsobů přenosu dat:

- WirelessHart
- IrDa
- ZigBee
- EnOcean
- Průmyslová Wi-Fi
- Bluetooth
- Wi-Fi
- Mobilní datový přenos GSM

## **2.1 Vybrané způsoby bezdrátového přenosu dat**

## **2.1.1 Bluetooth**

Bluetooth je v informatice proprietární otevřený standard pro bezdrátovou komunikaci propojující dvě a více elektronických zařízení jako například mobilní telefon, PDA, osobní počítač nebo bezdrátová sluchátka. Vytvořen byl v roce 1994 firmou Ericsson jako bezdrátová náhrada za sériové drátové rozhraní RS-232.

Bluetooth pracuje v ISM pásmu 2,4 GHz (stejném jako u Wi-Fi). K přenosu využívá metody FHSS, kdy během jedné sekundy je provedeno 1600 skoků (přeladění) mezi 79 frekvencemi s rozestupem 1 MHz. Tento mechanismus má zvýšit odolnost spojení vůči rušení na stejné frekvenci. Je definováno několik výkonových úrovní (1 mW, 10 mW, 100 mW), s nimiž je umožněna komunikace do vzdálenosti 1–100m. Udávané hodnoty ovšem platí jen ve volném prostoru.

Technologie Bluetooth je definována standardem IEEE 802.15.1. Spadá do kategorie osobních počítačových sítí, tzv. PAN (Personal Area Network). Vyskytuje se v několika verzích, z nichž v současnosti nejvíce využívaná je verze 2.0, která je implementována ve

většině aktuálně (2010) prodávaných zařízení, jako jsou např. mobilní telefony, notebooky, televize. Tato verze nabízí dosah okolo 10 metrů. Verze 4.0, vydaná v červenci 2010, již umožňuje komunikaci na 100 metrů, klíčovou vlastností této verze je nízkoenergetická náročnost vhodná pro zařízení nepotřebující vysoké datové toky.

Výhodami této technologie je nízká spotřeba a pořizovací cena, nevýhodami je pak krátký dosah a nutnost dvou takovýchto zařízení pro komunikaci mezi dvěma místy. [23]

| Třída | Maximální povolený výkon |     |                 |
|-------|--------------------------|-----|-----------------|
|       | mW                       | dBm | Přibližný dosah |
|       | 100                      | 20  | $\sim 100m$     |
|       | 2,5                      |     | $\sim 10m$      |
|       |                          |     | $\sim 1$ m      |

Tab. 1. Dělení tříd zařízení dle výkonu [23]

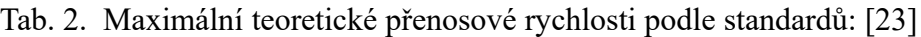

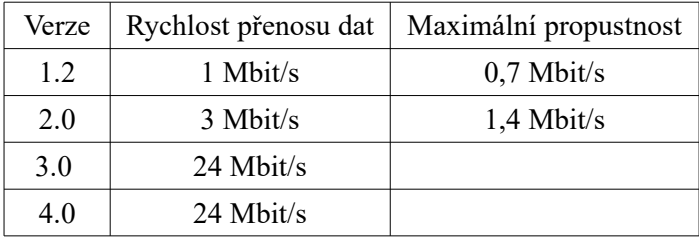

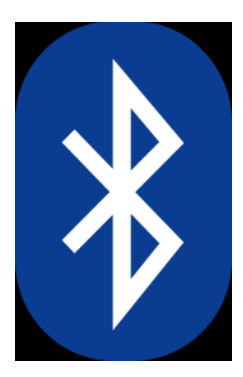

*Obr. 4: Logo BT*

## **2.1.2 Wi-Fi**

Wi-Fi je standard pro lokální bezdrátové rádiové sítě (Wireless LAN, WLAN) a vychází ze specifikace IEEE 802.11. Wi-Fi je zkratka (ačkoliv původně neměla mít význam) pro slovní spojení Wireless Fidelity, což by se dalo přeložit jako bezdrátová věrnost reprodukce (vzniklo z Hi-Fi).

V minulosti vzniklo bezlicenční pásmo ISM (2,4GHz), které bylo vyhrazené pro průmyslové, vědecké a lékařské účely. Později se však o toto pásmo začali zajímat i výrobci bezdrátových sítí. Zpočátku měl každý vlastní technologie, ale časem zjistili, že mít jednotný standard je výhodnější. A tak v roce 1997 publikoval mezinárodní standardizační institut IEEE (Institute of Electrical and Electronic Engineers) specifikaci standardu bezdrátové sítě pracující v pásmu ISM pod číslem 802.11.

Taková síť umožňuje uživatelům bezstarostné připojení PC, notebooků a podobných klientských přístrojů do jiné sítě či k internetu. Rychlost připojení se odvíjí od vzdálenosti klienta od příslušného Wi-Fi přístupového bodu (AP), použití aktivních prvků, antén či kvality signálu v dané lokalitě, ať už jde o volné prostranství či budovy. Wi-Fi je jedna z nejrychleji se rozšiřujících technologií v telekomunikačním odvětví a provozem bezdrátových sítí se zabývají jak amatéři, tak profesionální poskytovatelé internetu (ISP) a velké společnosti.

Původním cílem Wi-Fi sítí bylo zajišťovat vzájemné bezdrátové propojení přenosných zařízení a dále jejich připojování na lokální (např. firemní) sítě LAN. S postupem času začala být využívána i k bezdrátovému připojení do sítě internet v rámci rozsáhlejších lokalit a tzv. hotspotů. Wi-Fi zařízení jsou dnes prakticky ve všech přenosných počítačích a mobilních telefonech. Úspěch Wi-Fi přineslo využívání bezlicenčního pásma, což má negativní důsledky ve formě silného zarušení příslušného frekvenčního spektra a dále častých bezpečnostních incidentů.

Bezdrátová síť, konkrétně mikrovlnné antény jsou velmi citlivé na jakékoliv okolní rušení, např. mobilní síť používá frekvence blízké 2,4GHz nebo každé zařízení komunikující přes technologii bluetooth. Aby se rušení alespoň z části zamezilo, byly zavedeny jednotlivé kanály, do kterých se pásmo 2,4GHz dělí. Takových kanálů existuje 14 po 5MHz krocích. Navíc si však každá Wi-Fi obsadí šířku pásma o velikosti 20MHz okolo používaného kanálu, to znamená, že kanály, které se navzájem nepřekrývají jsou, 1, 5, 9 a 13. [10]

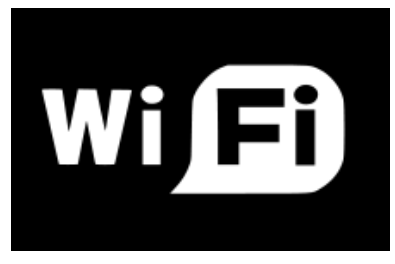

*Obr. 5: Logo Wi-Fi*

## **2.1.3 Mobilní datový přenos GSM**

Mobilní datový přenos GSM lze rozdělit podle generací, vývoje, jakým prošly, a také podle užití multiple access technologie. Mezi multiple access technologie patří FDMA, TDMA a CDMA.

Rozdělení podle generací v rámci Evropy:

- 1G Analogové sítě využívající FDMA.
- 2G GSM využívající TDMA a CDMA.
- 2.5G Rozšíření o GPRS/EDGE.
- 3G Přístup pomocí CDMA.
- LTE Formálně jde o technologii spadající do standardu 3G

Mobilní datový přenos využívá licencovaných pásem. Ty patří do sítí mobilních telefonů a přístup k nim je zprostředkován pomocí operátora (poskytovatele) mobilní sítě. Konkurenční boje nutí jednotlivé poskytovatele těchto služeb snižovat ceny, i přesto je obrovskou nevýhodou oproti nelicencovaným pásmům vyšší cena provozu. Vezmou-li se v potaz hustota pokrytí a spolehlivost, dostáváme zajímavou možnost komunikace s vnějším prostředím. [11]

## **3 ARDUINO**

Tato kapitola se věnuje popisu open-source vývojové platformy Arduino. Shrnuje její konkrétní podoby a jejich specifikace.

## **3.1 Co je Arduino**

Arduino je open-source<sup>[1](#page-19-0)</sup> vývojová prototypovací platforma založená na flexibilním, snadno použitelném hardwaru a softwaru. Arduino je určeno pro studenty, učitele, návrháře a kohokoliv, kdo se zajímá o vytváření interaktivních projektů. Samotný vývoj začal v roce 2005 a jeho cílem bylo vytvořit open-source, jednoduchou a cenově dostupnou platformu pro ovládání studenských projektů.

Součástí Arduina je také grafické vývojové prostředí Arduino IDE, které je rovněž opensource. Velkou výhodou vývojového prostředí Arduino IDE je jednoduchý a intuitivní vývoj kódu v jazyce Wiring založeném na programovacím jazyce C++. Jazyk Wiring vychází z jazyka C++ rozšířeného o prostředky pro jednočipové mikrokontrolery společnosti ATMEL a další. Další výhodou je dostupnost open-source programových knihoven pro širokou škálu aplikací a velká vývojářská komunita zaměřená na vývoj hardwaru i softwaru pro tuto platformu.

Samotný hardware Arduina je založen na mikrokontrolérech ATmega firmy Atmel. Jedná se o mikrokontroléry s architekturou AVR, konkrétně 8-bitových mikročipech typu RISC. Platforma Arduino využívá převážně mikročipy ATmega8, ATmega168, ATmega328, ATmega1280 a ATmega2560, které se liší velikostí pamětí, počtem vstupně-výstupních (I/O) pinů a jinými vlastnostmi. Na tyto čipy je pro potřeby použití pro Arduino předprogramován zavaděč (boot loader), který zjednodušuje nahrávání programů do FLASH paměti mikročipu.

Arduino desky jsou relativně levné ve srovnání s jinými platformami. Desky mohou být sestaveny i manuálně díky dostupnosti součástek a schémat dostupných pod Creative Commons licencí Attribution-ShareAlike 2.5. Samotné vývojové prostředí je multiplatformní a funguje na operačních systémech Windows, Linux a Mac OSX. Samotný projekt získal ocenění v kategorii digitálních komunit na Prix Ars Electronica 2006. [4][8][16]

<span id="page-19-0"></span><sup>1</sup> je počítačový software nebo hardware s otevřeným zdrojovým kódem nebo volně šířitelnými schématy. Otevřenost zde znamená jak technickou dostupnost, tak legální (ne)dostupnost – licenci software.

## **3.2 Arduino vývojové desky**

Vývojová platforma Arduino nabízí několik oficiálních i neoficiálních variant vývojových desek. Ty se od sebe liší jak velikostí, tak periferiemi. Mezi nejznámější oficiální desky patří Arduino UNO, které je považováno za základní desku a je pro ni tedy vyráběno největší množství přídavných desek tzv. shieldů. Mezi další varianty patří například Arduino Leonardo, Arduino Nano, Arduino Mini, Arduino Mega, Arduino Pro, Arduino Bluetooth, Arduino LilyPad a další (viz obr. 6). [8]

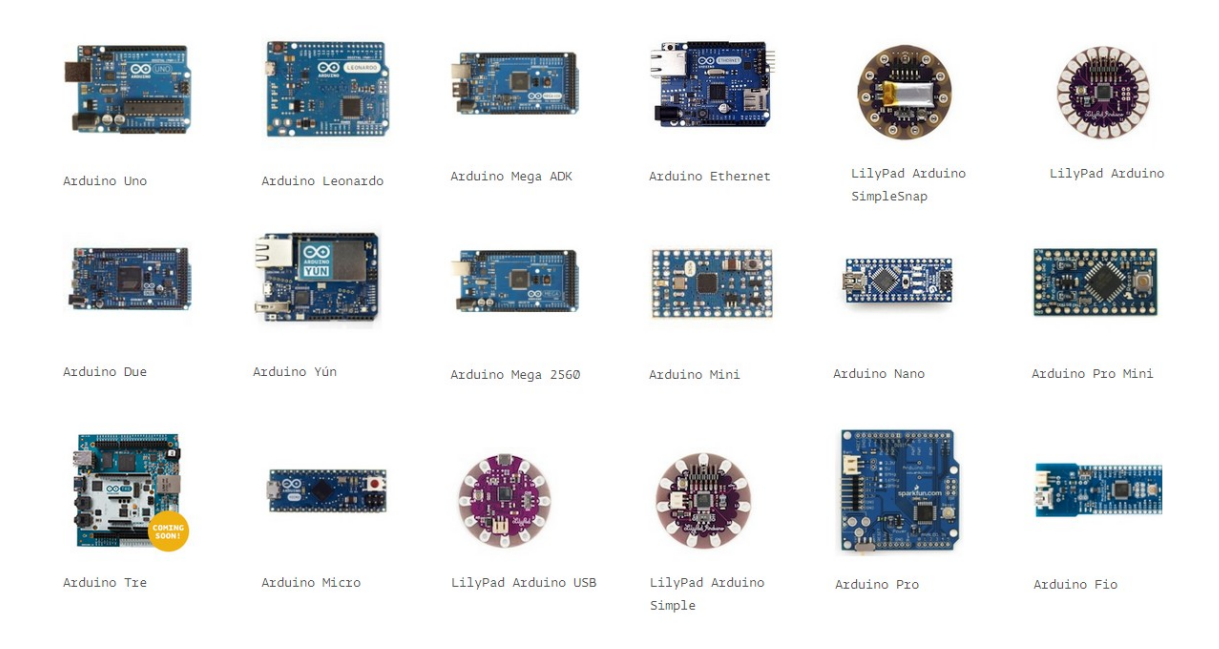

*Obr. 6: Přehled variant Arduina*

Většina těchto variant je vyráběna firmou SmartProjects sídlící v Itálii.

## **3.2.1 Arduino UNO**

Základní deska Arduina UNO o rozměrech 7,1 x 8,5 cm (viz obr. 6) je osazena MCU řady ATmega328 z rodiny AVR. Mikrokontrolér díky integrovanému externímu oscilátoru běží na frekvenci 16MHz. Arduino UNO je nejrozšířenějším a nejprodávanějším typem z rodiny Arduino. Na desce je přítomen USB konektor, který slouží jednak k napájení Arduina, ale také pro připojení k počítači za účelem nahrání nového programu nebo navázání sériové komunikace. Arduino UNO nabízí 14 digitálních I/O pinů s vlastním softwarově ovládaným pull-up rezistorem. Maximální proud, který může protékat jednotlivými piny, je 40mA. [2]

#### **3.2.2 Arduino MEGA**

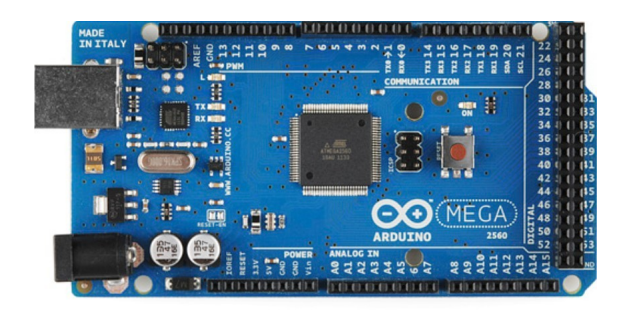

*Obr. 7: Arduino Mega 2560*

Základní deska Arduino Mega o rozměrech 10,2 x 5,3 cm (viz obr. 6 a 7) je osazena MCU řady ATmega 2560 z rodiny AVR. Mikrokontrolér díky integrovanému oscilátoru běží na frekvenci 16MHz. Na desce je přítomen USB konektor, který slouží jednak k napájení Arduina, jednak k připojení k počítači za účelem nahrání nového programu nebo k sériové komunikaci. Arduino Mega nabízí 54 digitálních I/O pinů s vlastním softwarově ovládaným pull-up rezistorem a 16 analogově digitálních vstupních pinů s 10-bitovým analogovým převodníkem. Analogové piny mají standardně rozsah od 0V do 5V, horní hranice závisí na napájecím napětí. Horní hranice se však může snížit použitím referenčního PINU AREF. Analogové piny mohou být použity jako digitální piny. Maximální proud, který může protékat jednotlivými piny, je 20mA. Některé piny plní navíc i zvláštní funkce podpořené samotným hardwarem (viz tab. 3). Třináctý pin je spojen s LED, která svítí, když je hodnota na pinu v logické jedničce. Na desce je dále napájecí konektor a resetovací tlačítko.

V České republice se cena desky pohybuje kolem 1 100 Kč, jeho klony pak kolem 500 Kč. V zahraničí se dá tato deska sehnat za necelých 300 Kč včetně poštovného. Hlavní výhoda spočívá ve velikostech pamětí, počtu vstupně-výstupních pinů a ceně. Nevýhodou je, že většina shield modulů pro Arduino je navržena pro verzi UNO. [16][21]

| Funkce           | Piny                                    |  |
|------------------|-----------------------------------------|--|
| Sériové rozhraní | RX: 0, 19, 17, 15                       |  |
|                  | TX: 1, 18, 16, 14                       |  |
| Vnější přerušení | 2, 3, 18, 19, 20, 21                    |  |
| <b>PWM</b>       | $2-13, 44-46$                           |  |
| <b>SPI</b>       | 50 (MISO), 51 (MOSI), 52 (SCK), 53 (SS) |  |
| <b>LED</b>       | 13                                      |  |
| TWI $(I^2C)$     | 20 (SDA), 21 (SCL)                      |  |

*Tab. 3. Speciální funkce IO pinů [21]*

## **3.3 Arduino IDE**

Arduino IDE (viz obr. 8) je open-source vývojového prostředí pro Arduino. Arduino IDE je plně přizpůsobeno pro práci s Arduino kity, čili oproti jiným vývojovým prostředím neobsahuje příliš nadbytečného obsahu. Celé prostředí je velice přehledné a na první pohled primitivní. Velkou výhodou tohoto prostředí je, že již obsahuje zvýrazňování syntaxe pro všechny standardní funkce Arduina. Dále je součástí IDE několik základních knihoven, které poskytují rozšiřující funkcionalitu pro vytváření softwaru a manipulaci s hardwarem. Díky obrovské komunitě okolo Arduina, existuje velké množství neoficiálních knihoven, nabízejících daleko více nadstandardních funkcí a možností.

V nástrojové liště je možné vybrat si konkrétní typ Arduina, pro který bude software vyvíjen, stejně jako COM port, na kterém je zařízení připojeno. To vše zaručuje velice příjemnou práci při programování, kdy programátor nemusí přemýšlet nad různým nastavováním programátoru. Arduino desky jsou totiž vybaveny interním programátorem a převodníkem na USB, proto po nainstalování IDE stačí pouze připojit Arduino, zkompilovat zdrojový kód a pomocí jednoho tlačítka jej nahrát na desku Arduina.

Pro kompilování programů se využívá kolekce nástrojů vytvořených v rámci projektu GNU a knihovna AVR Libc, což je knihovna jazyka C, již je možno použít s překladačem GCC. K vlastnímu programování mikrokontrolerů se využívá volně dostupného softwaru Avrdude od firmy Atmel, který je schopen manipulovat s jejich ROM nebo EEPROM pamětí.

[2][4][16]

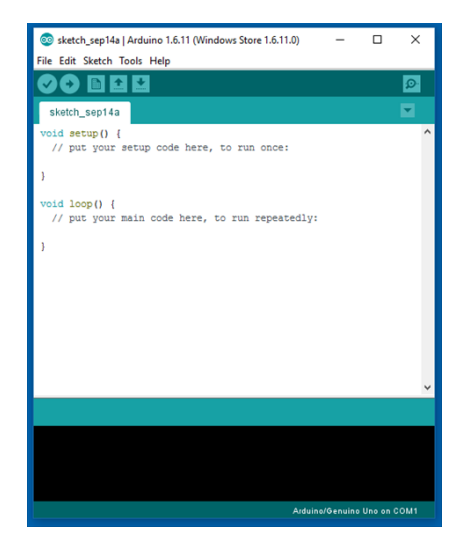

*Obr. 8: Arduino IDE*

## **3.4 Rozšiřující hardware pro Arduino**

Arduino jako takové nenabízí mnoho možností pro interakci se svým okolím, proto existuje mnoho rozšiřujících modulů kompatibilních s Arduinem a to jak oficiálních tak neoficiálních. Tyto moduly mohou být ve formě malých destiček s několika IO piny, nebo ve formě tzv. shieldů, které jsou navrženy tak, aby přesně padly na konkrétní typ Arduina. Většina takových shieldů je vyráběna na Arduino UNO, jelikož je to nejrozšířenější a nejpoužívanější verze Arduina, která postačuje na většinu malých domácích projektů. Nevýhodou shieldů je, že většinou neposkytují prostor pro připojení dalších periférií, výhodou je pak to, že připojování k desce Arduina je velice jednoduché a nemůže se stát, že by se modul zapojil špatně.

V této práci je využito několik modulů poskytujících dodatečnou funkcionalitu nutnou jak k získávání veškerých dat, tak pro manipulaci s nimi. [4][16]

#### **3.4.1 Modul čtečky SD karet**

Tento modul je oficiálním modulem pro čtení a zápis na micro SD kartu. Komunikace mezi Arduinem a tímto modulem probíhá pomocí sběrnice SPI. Modul podporuje karty Micro SD do 2GB a Micro SDHC do 32GB prostoru. Čtečku lze ovládat pomocí vestavěné knihovny SD, avšak z důvodu nemožnosti vypnout a znovu zapnout tento modul během běhu programu kvůli chybě v této oficiální knihovně (problém je podrobně popsán na oficiálních stránkách Arduino), byla pro komunikaci s modulem zvolena neoficiální knihovna SDFat.

Aby karta správně fungovala, musí být naformátovaná na souborový systém FAT8 nebo FAT16, jiné formáty modul nepodporuje. Z tohoto důvodu vzniká omezení na maximální délku názvu souboru a to 8 znaků + 3 znaky přípona. [14]

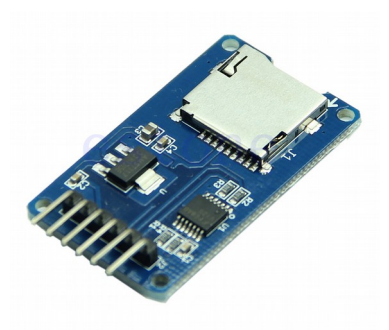

*Obr. 9: Čtečka micro SD karet*

#### **3.4.2 GSM shield**

GSM modul umožňuje Arduinu připojit se k mobilní síti, díky čemuž může přijímat a odesílat SMS/MMS zprávy. Díky vestavěnému konektoru pro audio a mikrofon mohou být uskutečňovány telefonní hovory. V neposlední řadě modul umožňuje připojení k internetu pomocí GPRS.

Modul s Arduinem komunikuje pomocí sériové komunikace (UART) zasíláním speciálních AT příkazů. To jsou příkazy krátké textové sekvence, kterými se ovládají různé přístroje, nejčastěji modemy. AT příkazy se vyznačují tím, že začínají dvojicí písmen AT (z anglického attention) následované nějakým konkrétním dotazem. Například řetězec AT+CCLK? sdělí GSM modulu, že uživatel žádá o poslání aktuálního data a času na něm nastaveném. Odpověď je pak také textová.

GSM moduly pro Arduino jsou nejčastěji řešeny jako shieldy (deska s přesnou velikostí a rozmístěním pinů, které přesně sedí na jinou desku, jejíž funkcionalitu rozšiřují), které stačí připojit na desku Arduina, vložit SIM kartu, nahrát příslušný program a modul je připraven k použití. Pokud by se modul GSM nepoužíval jako shield, je nutné propojit správné piny mezi Arduinem a GSM modulem, jedná se (z pohledu GSM modulu) o piny 0 a 1 pro sériovou komunikaci, pin 7 pro softwarové probuzení. Softwarové probuzení slouží k probuzení čipu SIM900. Ten je totiž po zapnutí napájení ve stavu hibernace a musí být probuzen buď pomocí hardwarového tlačítka přímo na shieldu, nebo právě pomocí pinu 7, na který se přivede jednoduchá sekvence signálů. Avšak aby softwarové probuzení mohlo fungovat,

musí se napřed propájet na desce shieldu příslušné plošky. Poslední piny, které se musí propojit jsou zem (GND) a napájecí pin (VCC). [11]

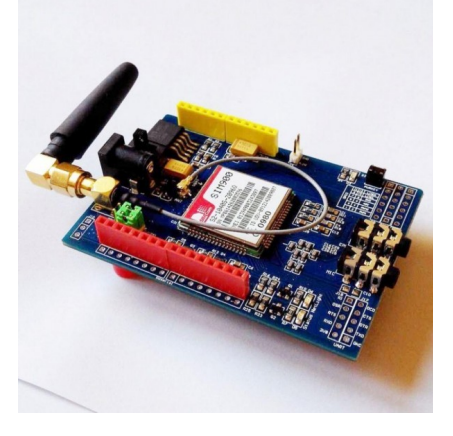

*Obr. 10: GSM shield pro Arduino*

#### **3.4.3 Modul hodin reálného času (RTC) s alarmem**

Modul hodin reálného času (viz obr. 11), neboli RTC (Real-time clock) slouží k udržování údaje o aktuálním čase. V práci byl použit modul DS3231. Komunikace s Arduinem probíhá pomocí sběrnice I2C a vestavěné knihovny pro ovládání RTC, kterou nabízí Arduino IDE. DS3231 poskytuje sekundy, minuty, hodiny, den, datum, měsíc a rok. Implementaci funkcí jako "Méně než 31 dnů", která vrací hodnotu *true* či *false*, pokud zadané datum je mladší jednoho měsíce. Dále modul obsahuje korekci pro přestupný rok, kalendář a dva konfigurovatelné budíky. Budík lze použít jako zdroj externího signálu pro probuzení Arduina ze stavu hlubokého spánku.

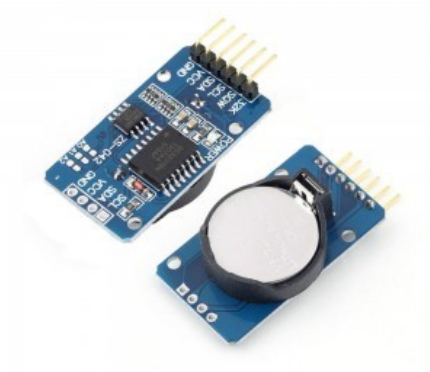

*Obr. 11: Modul RTC s alarmem*

## **3.5 Další použitý hardware**

#### **3.5.1 DHT22**

DHT22 je velmi používaný kondenzátorový senzor teploty a vlhkosti. Oproti předchozí verzi DHT11 je velice přesný (viz tab. 4). Senzory modulu jsou kalibrovány ve speciální kalibrační komoře a kalibrační koeficient je následně uložen do vnitřní paměti. Senzor je vhodný pro své malé rozměry a malou spotřebu.

Data ze senzoru jsou přenášena pomocí jednoho poloduplexního vodiče v digitálním tvaru. Arduino nejprve musí na tento vodič vyslat signál. Jelikož v klidovém stavu je na vodiči pomocí Pull-Up rezistoru logická 1, je tímto signálem logická 0. Tento signál je vyhodnocen modulem DHT a ten následně začíná odesílat data o měření v následujícím formátu.

RH celé číslo + RH desetinná část + T celé číslo + T desetinná část + Kontrolní součet

Kde RH je část dat značící informace o vlhkosti a T je část dat značící informace o teplotě. [1]

|                 | Teplota                         | <b>V</b> lhkost              |  |
|-----------------|---------------------------------|------------------------------|--|
| Rozsah měření   | -40 - +80 °C s přesností 0,5 °C | $0 - 100\%$ s přesností 2-5% |  |
| Rozlišení       | $0,1$ °C                        | $0.1\%$                      |  |
| Pracovní napětí | $3,3 - 6$ V                     |                              |  |
| Počet pinů      |                                 |                              |  |
| Typ výstupu     | Digitální                       |                              |  |

*Tab. 4. Specifikace DHT22*

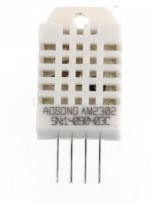

*Obr. 12: DHT22*

#### **3.5.2 HX711**

HX711 je 24 bitový A/D převodník, který je určen pro vysoce přesné měření analogového signálu. HX711 obsahuje dva analogové vstupy (kanály), konkrétně to je kanál A s volitelným zesílením 128 a 64 a jako druhý kanál B s pevným zesílením 32. Nejčastější využití tohoto modulu s AD převodníkem je pro elektronické váhy, senzory tlaku a podobně. Používá se primárně v můstkovém zapojení, kdy se využívá malých rozdílů v odporech jednotlivých rezistorů. [20]

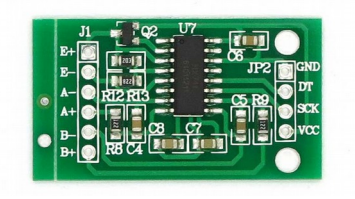

*Obr. 13: HX711*

## **3.5.3 Tlakoměr MPS20N0040D**

MPS20N0040D je tlakoměr určený pro měření barometrického tlaku od 0kPa do 40kPa. Jedná se o tenzometrický, neboli odporový tlakoměr. Systém se vyznačuje integrovaným Wheatstonovým můstkem, složeným ze čtyř tenzometrů (odporových cest). Ty mění svůj odpor se změnou svých rozměrů při průhybu membrány (deformačního členu) vlivem působícího tlaku, a tak převádějí působící tlak na elektrickou veličinu.

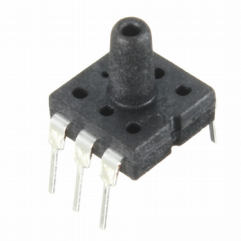

 *Obr. 14: Tlakoměr MPS20N0040D*

Umístění jednotlivých tenzometrů v deformačním členu musí být takové aby se co nejvíce využila citlivost a zesílení můstku, tj. dva tenzometry v jedné polovině můstku jsou deformovány tahem, dva tenzometry v druhé polovině můstku jsou namáhány tlakem.

Navíc ještě bylo využito tlačítko a senzor náklonu. Obě tyto komponenty pracují tak, že při stlačení (naklonění) spojí pin zaznamenávající přerušení se zemí a tím vyvolají příslušné přerušení, na které Arduino posléze zareaguje. [14]

## **4 SÉRIOVÉ SBĚRNICE**

Externí sériové sběrnice označované zkratkami SPI (Serial Peripheral Interface) a I2C (Inter-Integrated Circuit) v současnosti představují nedílnou součást mnoha digitálních zařízení, včetně osobních počítačů. Velká obliba těchto sběrnic spočívá ve snadnosti jejich implementace, a to jak po stránce hardwarové (použité integrované obvody), tak i programové. V tom nejjednodušším případě může přijímací stranu sběrnice SPI představovat běžný posuvný registr. Obě dále popsané sběrnice umožňují komunikaci mezi dvěma či větším počtem připojených zařízení (uzlů).

## **4.1 I2C**

I2C (I²C, IIC) je název, který vznikl z Internal-Integrated-Circuit Bus. Jak již název napovídá, jedná se o interní datovou sběrnici sloužící pro komunikaci a přenos dat mezi jednotlivými integrovanými obvody většinou v rámci jednoho zařízení.

I2C byla vyvinuta firmou Philips, jelikož I2C je chráněná značka firmy Philips, mnoho výrobců namísto toho používá sběrnici TWI (Two Wire Interface), TWI je však prakticky identická s I2C a zařízení využívající jednu či druhou sběrnici se mohou kombinovat.

V dnešní době tento způsob "komunikace" podporuje řada integrovaných obvodů, jedná se především o:

- čtení konfiguračních dat z SPD EEPROM v paměťových DIMM modulech (SDR SDRAM, DDR SDRAM, DDR2)
- správa PCI karet pomocí spojení SMBus 2.0
- přístup k NVRAM čipům obsahujících uživatelská nastavení (na síťové kartě, řadiči)
- přístup k nízkorychlostním D/A a A/D převodníkům
- změna kontrastu, teploty barev, vyvážení barev v monitorech (DDC)
- změna hlasitosti inteligentních reproduktorů
- řízení OLED a LCD displejů mobilních telefonů
- čtení údajů o monitorovaných zařízeních (teplota procesoru, rychlost větráčků)
- čtení hodin reálného času
- zapínání a vypínání napájení systémových komponent

• komunikace s MCU

Hlavní výhodou je, že obousměrný přenos probíhá pouze po dvou vodičích SDA (serial data) a SCL (serial clock). To výrazně optimalizuje nároky na počet vstupně-výstupních pinů a celkově zjednodušuje výsledné zapojení. Na jednu sběrnici může být připojeno více integrovaných obvodů. Zařízení na sběrnici I2C využívají 7 bitů pro adresaci, čili je teoreticky možné na jednu sběrnici připojit až 128 zařízení. To však v praxi většinou není možné, jelikož mnoho zařízení pro jednoduchost využívá pro adresování pouze 3 bitů, některá zařízení mají adresu dokonce pevně přidělenou. Takové zařízení může být logicky na sběrnici pouze jedno.

V základní verzi I2C je přenosová rychlost 100kHz, což je dostatečná rychlost pro většinu aplikací, v pozdějších verzích I2C může rychlost dosahovat až 1MHz, ale ne všechny integrované obvody tuto rychlost podporují. Rychlost přenosu je vždy přizpůsobena "nejpomalejšímu" prvku připojenému na sběrnici.

Oba vodiče musí být v základu v logické jedničce, to je zajištěno pull-up rezistory. Jejich odpory mají hodnotu v řádech jednotek kilo-ohmů. Čím je vyšší komunikační frekvence, tím musí být nižší hodnoty těchto odporů. [14]

## **4.1.1 Princip komunikace**

Jeden z integrovaných obvodů (většinou MCU) je nastaven jako MASTER a všechny ostatní obvody jsou SLAVE. MASTER při jakémkoliv přenosu generuje hodinový signál na vodiči SCL. Když jedno zařízení vysílá, přijímají všechna ostatní a pouze podle adresy určují, zda jsou data určena jim. Zařízení, které chce vyslat/přijmout data, musí nejprve definovat adresu zařízení, se kterým chce komunikovat, a zda půjde o příjem nebo vysílání. To určuje R/W (read/write) bit, který je součástí adresy. Proto se adresa zařízení na sběrnici skládá pouze ze 7 bitů a ne (logicky) z 8. [14]

Přenos probíhá kombinováním následujících celků:

- stav klidu Je zajištěn logickými jedničkami na obou vodičích, master tedy negeneruje hodinový signál a neprobíhá žádný přenos.
- start bit Zahajuje přenos nebo jeho další část. Je vygenerován tak, že se změní úroveň SDA z 1 na 0, zatímco je SCL v logické 1.
- stop bit Ukončuje přenos. Je vygenerován podobně jako start bit. Logická úroveň SDA se změní z 0 na 1, zatímco je SCL v logické 1.
- přenos dat Data jsou přenášena po 1Byte, tedy 8 po sobě jdoucích bitů od nejvyššího po nejnižší. Při přenosu dat se může logická úroveň na SDA měnit pouze pokud je SCL v logické 0. Při každém pulzu na SCL je přenesen jeden bit.
- potvrzující bit Ack (acknowledge) Tento bit slouží k potvrzení správného přijmutí dat. Ack bit se odesílá stejným způsobem, jako by se odesílal devátý bit dat, ale s tím rozdílem, že ho generuje čip, který přijímal (přijímač) a nikoliv ten, který data odesílal. Pokud přenos proběhl v pořádku, odešle logickou 0.

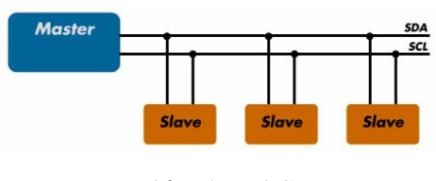

*Obr. 15: I2C*

## **4.2 SPI**

Sběrnice SPI (Serial Peripheral Interface) představuje jednu z forem sériových externích sběrnic sloužících pro vzájemné propojení dvou či více komunikujících uzlů, přičemž jeden uzel obvykle vystupuje v roli takzvaného řadiče sběrnice (master), ostatní uzly pracují v režimu slave. Uzel, který pracuje jako master, obsahuje generátor hodinového signálu, který je rozveden do všech ostatních uzlů, čímž je umožněn zcela synchronní přenos dat. SPI zařízení pracují v plně duplexním režimu, což umožňuje zároveň číst i zapisovat na SPI zařízení.

Hodinový signál je rozváděn pomocí vodiče označeného jako SCK (synchronous clock). Data jsou pak přenášena pomocí páru vodičů MISO (Master-In, Slave-Out) a MOSI (Master-Out, Slave-In), které zajišťují obousměrnou komunikaci. Posledním vodičem je pak SS (Slave Select) či CS (Chip Select), který slouží k výběru uzlu v režimu slave. Počet vodičů CS je dán počtem zařízení připojených ke sběrnici a to tak, že každému zařízení je přiřazen jeden vodič CS. Výhoda oproti I2C sběrnici je, že používané porty mají pouze jeden účel, buď vstup či výstup a v průběhu komunikace se nemění. Nevýhodou je pak minimálně dvojnásobný počet vodičů oproti zmíněné sběrnici I2C. Sběrnice I2C navíc podporuje pouze poloduplexní režim. [14]

Sběrnice SPI se kvůli své implementační jednoduchosti používá v mnoha různých systémech a to například pro komunikaci s:

- Některými typy pamětí EEPROM (označovanými také jako "sériové" paměti)
- Textovými i grafickými LCD panely
- A/D a D/A převodníky
- Hodinami reálného času (RTC)
- Některými MCU (AVR, Motorola, PIC)

#### **4.2.1 Princip komunikace**

Na obrázku (viz obr. 16) je nakreslen způsob propojení dvou uzlů pomocí sběrnice SPI.

Tohle je nejjednodušší způsob zapojení bez nutnosti adresovacího vodiče CS. Obě zařízení se skládají ze dvou registrů, jednoho záchytného registru (Serial input buffer) a posuvného registru (Shift register). Do posuvného registru je nejprve zapsán celý bajt, který má být odeslán a to na obou zařízeních (Master i slave). S každým hodinovým tikem se pak poslední bit vysunutý z posuvného registru odešle pomocí vodičů MISO/MOSI připojených do kříže ke druhému zařízení a přidají se na začátek posuvného registru (na vzniklé volné místo) druhého zařízení. Důležité je, že hodinový signál generuje pouze Master zařízení. Vysílání a příjem jednoho bitu tak probíhá zároveň a je to nedělitelná operace. Záchytný registr slouží jako úložné místo pro přijatý bajt, než je dále zpracován, to se děje obvykle při odeslání dalšího bitu.

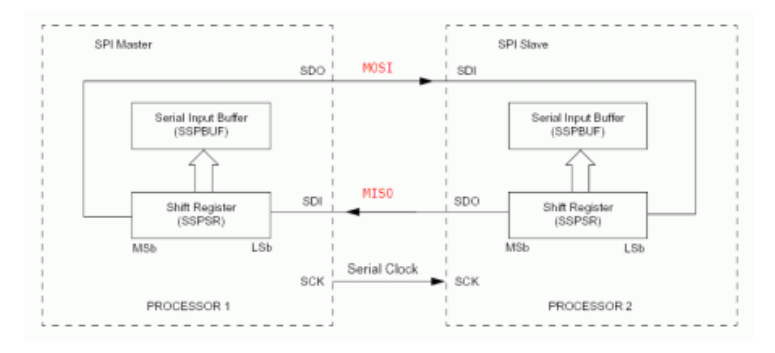

*Obr. 16: Princip komunikace SPI s jedním zařízením*

Komunikace s více zařízeními pak funguje téměř totožně, jediná odlišnost je ta, že je využit vodič CS. Zařízení, se kterým master zařízení komunikuje, se pak vybírá tak, že se na daný vodič CS přivede logická 0. Pouze zařízení v režimu slave, které na svém CS vodiči má logickou 0, reaguje na hodinový signál zařízení master a tím s ním komunikuje stejně,

jako bylo vysvětleno výše. SPI nabízí i další způsob komunikace s více uzly a tím je zřetězení. To funguje tak, že se datové vodiče zřetězí za sebe, tím vznikne jeden velký posuvný registr, kde každému zařízení připadne jedna jeho část (8bitů). Při tomto způsobu zapojení je nutné na vyšší vrstvě vytvořit vhodný komunikační protokol. Bylo by například možné v prvních dvou bitech z každého bajtu zaznamenat adresu zařízení (master = 00, první slave = 01 atd.), přičemž pouze bajt odpovídající adrese zařízení by mohlo zařízení měnit. Mohou však vzniknout i daleko sofistikovanější protokoly. [14]

Výhodou tohoto řešení je, že vždy budou využity pouze 3 vodiče, bez ohledu na to, kolik zařízení bude zřetězeno za sebou.

## **5 PROGRAMOVÉ VYBAVENÍ A TECHNOLOGIE**

#### **5.1 HTML**

HyperText Markup Language (zkratka HTML) je v informatice název značkovacího jazyka používaného pro tvorbu webových stránek, které jsou propojeny hypertextovými odkazy. HTML je hlavním z jazyků pro vytváření stránek v systému World Wide Web (WWW), který umožňuje publikaci dokumentů na Internetu.

Jazyk HTML je charakterizován množinou značek (tagů) a jejich vlastností. Mezi značky se zapisují části textu a tím se určuje jeho význam. Jednotlivé tagy se zapisují mezi úhlové závorky < a > a mohou být buďto párové nebo samostatné. Párové tagy se vyznačují tím, že je nejprve zapsán tzv. otevírací tag, který zároveň definuje vlastnosti textu v něm obsažené a v místě, kde již nechceme, aby vlastnosti daného tagu ovlivňovaly napsaný text, je vložen ukončovací tag. Ten se liší od otevíracího tagu tím, že před jeho jménem se píše lomítko a již neobsahuje informace o vlastnostech.

Příklad párového tagu:

 $\leq p$  id="text"> Tělo textu  $\leq/p$ >

Kde  $\langle p \rangle$  je název tagu, id je jeho vlastnost (atribut) a  $\langle p \rangle$  je ukončovací tag.

Tagy se dále rozdělují dle jejich funkce na strukturální, popisné a stylistické.

HTML dokument může dále obsahovat kódy skriptovacích jazyků, kaskádové styly (CSS), komentáře, DTD direktivy (informace určené pro prohlížeč). [6]

#### **5.2 CSS**

Kaskádové styly (v anglickém originále Cascading Style Sheets se zkratkou CSS) jsou v informatice jazyk pro popis způsobu zobrazení elementů na stránkách napsaných v jazycích HTML, XHTML nebo XML. Kaskádové jsou nazvány proto, že styly využívají dědičnosti, kdy každý další zanořený prvek dědí vlastnosti svého rodiče, není-li explicitně stanoveno jinak.

CSS je primárně navrženo tak, aby umožnilo rozdělení obsahu dokumentu od jeho prezentace, což zahrnuje aspekty jako barvy, fonty či celkové rozvržení. Toto rozdělení pomáhá zlepšit přístup k obsahu, zajišťuje lepší kontrolu nad specifikacemi prezentačních charakteristik, umožňuje několika HTML stránkám sdílet formátování definované jedním CSS

souborem, snižuje složitost a redundanci ve strukturovaném obsahu stránky.

HTML tagy, jejichž styl má být udán daným CSS blokem, je určen buďto jedinečně pomocí jeho ID nebo příslušností do určité třídy. CSS může také upravit styl pro všechny HTML tagy stejného druhu.

Příklad:

- 1. <h1><font color="red">Hello World</font></h1>
- 2.  $\langle$ style> h1  $\{\text{color: red:}\}\langle$   $\langle$ style> <h1>Hello World</h1>

V příkladu je vidět řešení stejného problému pomocí HTML a CSS. Výhoda oproti řešení v HTML je ta, že pokud by bylo potřeba stejné formátování na více místech, stačí jej změnit pouze na jednom místě a odpadá tak riziko opomenutí některého z nich. [6]

CSS styly mohou být buďto v externím souboru s příponou CSS, součástí daného HTML dokumentu nebo mohou být deklarovány uvnitř HTML tagu (viz příklad)

<h1 color="color: red;">Hello World</h1>

## **5.3 JAVASCRIPT**

JavaScript je multiplatformní, objektově orientovaný skriptovací jazyk. Zpravidla se používá jako interpretovaný programovací jazyk pro WWW stránky, často vkládaný přímo do HTML kódu stránky. Jsou jím obvykle ovládány různé interaktivní prvky GUI (tlačítka, textová políčka) nebo tvořeny animace a efekty obrázků. Interpretace (provedení) kódu probíhá na straně uživatele. Interpretaci zabezpečuje samotný prohlížeč, na rozdíl od ostatních jiných interpretovaných programovacích jazyků (např. PHP a ASP), které se spouštějí na straně serveru ještě před stažením z Internetu.

Syntax jazyka vychází z jazyka C. Slovo java v jeho jméně nemá nic společného s Javou (programovacím jazykem), ale šlo pouze o marketingový tah. JavaScript byl původně obchodní název implementace společnosti Netscape, kde byl vyvíjen nejprve pod názvem Mocha, později LiveScript, ohlášen byl společně se společností Sun Microsystems v prosinci 1995 jako doplněk k jazykům HTML a Java. Pro verzi firmy Microsoft je použit název JScript. Ten je podporován platformou .NET. [6]

Do HTML se vkládá pomocí speciálních tagů <script>.

 $\langle h1\rangle$ Provedení skriptu $\langle h1\rangle$  $\le$ script $>$ console.log(, Hello World");  $\le$ /script $>$ 

## **5.4 PHP**

PHP je skriptovací jazyk běžící na straně serveru určený převážně pro tvorbu dynamických webů. Používá se však i jako běžný skriptovací jazyk. PHP vzniklo roku 1994 a jeho interpret je volně šiřitelný software pod licencí PHP.

PHP kód je většinou na stránkách vložen mezi HTML tagy (viz kap 5.1), může být však použit i s jinými webovými frameworky. Při použití PHP pro dynamické stránky jsou skripty prováděny na straně serveru – k uživateli je přenášen až výsledek jejich činnosti. Interpret PHP skriptu je možné volat pomocí příkazového řádku, dotazovacích metod HTTP nebo pomocí webových služeb. Syntaxe PHP vychází z programovacích jazyků jako C, Java či Perl.

PHP je nejrozšířenějším skriptovacím jazykem pro web, ke květnu 2017 má podíl přes 82 %. Oblíbeným se stal především díky jednoduchosti použití a bohaté zásobě funkcí. V kombinaci s operačním systémem Linux, databázovým systémem (obvykle MySQL nebo PostgreSQL) a webovým serverem Apache je často využíván k tvorbě webových aplikací. [6]

Příklad kódu v PHP:

<?php echo "Ahoj, světe!"; ?>
#### **5.5 MySQL**

MySQL je open-source relační databáze typu DBMS (database managment system) a vychází z deklarativního programovacího jazyka SQL (Structured Query Language). Díky své licenci a rychlosti je v poslední době nerozšířenějším databázovým systémem.

MySQL je zkratka z angl. My Structured Query Language. Do MySQL lze ukládat různá data, a to jak jednoduchá, tak strukturovaná, s nimiž lze posléze jednoduše pracovat pomocí speciálních příkazů.

Každá databáze se skládá z tabulek (relací) obsahující řádky (záznamy), kde každý z nich je definován sloupci (atributy) udávajícími typ uložené informace.

Databáze MySQL je jeden z prvních hojně rozšířených systémů. Pro práci s tímto systémem se nejčastěji využívá skriptovací jazyk PHP (viz kap. 5.4), dále pak třeba C, C++, C#, Java, Ruby, Perl, Python, Visual Basic.

Pro jednoduchou správu MySQL databází se používá nástroj PhpMyAdmin. PhpMyAdmin je Open Source program napsaný v PHP, který umožňuje zálohování, vytváření tabulek, vkládání, editaci a mazání záznamů v tabulkách, vytváření databází apod. PhpMyAdmin je pokročilý nástroj pro kompletní správu MySQL systému přes webové rozhraní. [9]

Příklad kódu v MySQL:

SELECT \* FROM `measurements` ORDER BY `time` DESC LIMIT 10

#### **5.6 CanvasJS**

CanvaJS je standalone knihovna pro vytváření jednoduchých i složitých grafů. Knihovna je postavena na technologiích HTML (viz kap. 5.1) a Javascript (viz kap. 5.3) a je optimalizovaná pro různá zařízení jako jsou počítače, mobilní telefony, čtečky a jiné. Firma CanvasJS na svých stránkách nabízí ke stažení verzi jejich softwaru pro nekomerční použití zdarma. [7]

#### **5.7 CRON**

Cron je softwarový démon (označení pro program, který je spuštěn dlouhodobě a není v přímém kontaktu s uživatelem), který v operačních systémech automatizovaně spouští v určitý čas nějaký příkaz, skript nebo program. Název Cron vznikl z řeckého slova pro čas, chronos. Jedná se vlastně o specializovaný systémový proces, který v operačním systému slouží jakožto plánovač úloh, jenž umožňuje opakované spouštění periodicky se opakujících procesů. Cron není vhodné použít pro pouze odložený start nějakých aplikací, jelikož jeho hlavní vlastností je právě periodicita. Cron se dá využít i pro periodické navštěvování webů a může tak sloužit jako jednoduchý bot (počítačový program, který pro svého majitele opakovaně vykonává nějakou rutinní činnost na internetu). [6]

Cron je řízen cron tabulkou, což je soubor obsahující na jednotlivých řádcích příkazy, které se mají vykonat, a čas, kdy k tomu má dojít. Jeden záznam v tabulce pak vypadá takto:

[minuta] [hodina] [den v měsíci] [měsíc] [den v týdnu] [příkaz]

příklad:

$$
45\ 23**6/hello
$$
 world.sh

Tento příklad spustí shell program nazvaný hello\_world.sh každou sobotu ve 23:45.

# **II. PRAKTICKÁ ČÁST**

#### **6 HARDWARE**

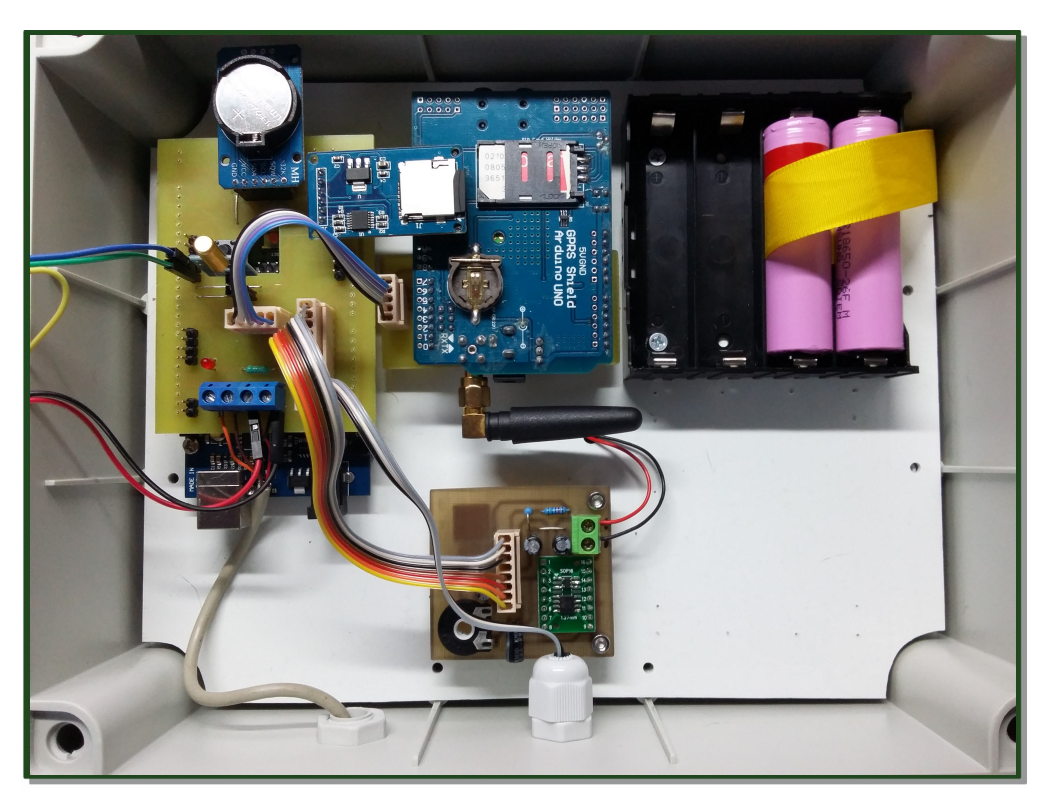

Obr. 17: Měřící stanice

## **6.1 Výběr vhodného způsobu měření**

Při výběru vhodného typu snímače pro konkrétní provozní aplikaci je zapotřebí brát v úvahu:

- fyzikální a chemické vlastnosti měřeného média
- charakter okolního prostředí a podmínky měření
- požadavek na spojité či nespojité snímání stavu hladiny
- specifikace účelu měření
- signalizace mezních stavů
- měřicí rozsah
- požadavek na přesnost měření
- ekonomické náklady na zařízení

S ohledem na tato kritéria byl pro měření zvolen hydrostatický hladinoměr a to z několika důvodů. Ve specifikaci zadání byl požadavek na měření hloubky do 5 metrů, což by pro

většinu mechanických hladinoměrů mohlo představovat komplikace a celková instalace a výroba takového zařízení by byla velice komplikovaná a v extrémních případech, kdy zamrzne vodní hladina, by bylo toto řešení nepoužitelné. To samé platí o všech bezdotykových principech vyjma izotopového, u kterého je nereálné takovýto hladinoměr sestavit v amatérských podmínkách. Také spotřeba u bezdotykových hladinoměrů je řádově vyšší než u dotykových.

Co se ostatních způsobů týče, rozhodovacím kritériem byla hlavně rovnováha mezi poměrem ceny, přesnosti a spotřeby.

#### **6.2 Výroba hladinoměru**

Srdcem hladinoměru je tlakoměr MPS20N0040D-D. Tento tlakoměr je určen pro měření barometrického tlaku od 0kPa do 40kPa, převedeno na vody tedy od 0 do 4 metrů. Což by v tomto případě nesplňovalo zadání, kde je řečeno, že přístroj musí být schopen měřit hloubku do 5 metrů. Z datasheetu je však patrné, že skutečný rozsah tohoto tlakoměru je - 100kPa až 70kPa, což odpovídá 7 metrům hloubky a to již kritérium splňuje.

Tlakoměr vrací hodnotu napětí přímo úměrnou rozdílu tlaků na jeho přední a zadní straně, nebo přesněji rozdílu tlaku v měřící trubičce a okolního tlaku.

Tlakoměr bylo nutné uzavřít do vodotěsného krytu, z jehož jedné strany ústí trubička pro měření tlaku vody a ze strany druhé vede hadička nad vodní hladinu, sloužící k zavedení atmosférického tlaku k tlakoměru a k porovnávání tlaku s touto hodnotou. Jelikož se jedná o otevřenou nádrž, tak na vodní hladinu také působí atmosférický tlak. Tímto způsobem se navzájem tyto tlaky vyruší a tlakoměr měří pouze tlak vody bez ovlivnění atmosférickým tlakem. Tímto způsobem není nutné započítávat do výpočtu proměnlivý tlak vzduchu působící na vodní hladinu a celé měření se tak usnadňuje. Tou samou hadičkou je navíc veden kabel pro komunikaci a napájení tlakoměru, který tak nepřijde do kontaktu s vodou.

Uvnitř vodotěsného pouzdra pro tlakoměr je navíc přítomen 24bitový A/D převodník HX711, který převádí naměřené hodnoty napětí hned u tlakoměru, čímž jsou vyřešeny problémy, jako je rušení či úbytek napětí způsobený odporem vodičů v závislosti na jejich délce nebo teplotě.

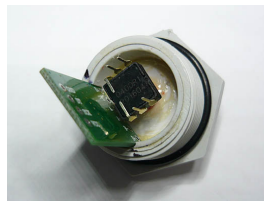

 *Obr. 18: Vyrobený hladinoměr*

### **6.3 Napájecí modul**

Pro napájení stanice byl zhotoven speciální napájecí modul.

V napájecím modulu jsou použity tři lineární stabilizátory s nízkým dropoutem (rozdílem mezi vstupním a výstupním napětím). Všechny vstupy stabilizátorů jsou připojeny na vstupní svorkovnici baterie (7,4V).

První stabilizátor je LP2981IM5 - 3,3. Má pevné výstupní napětí 3,3V, maximální výstupní proud je 100 mA a tento stabilizátor je stále připojený. Stabilizátor má velmi malou vlastní spotřebu (v řádu μA).

Druhý stabilizátor je MIC5201. Má pevné výstupní napětí 5V, maximální výstupní proud je 200 mA. Stabilizítor se zapíná vstupním TTL signálem, napájí probuzené Arduino a ostatní periferie kromě GSM.

Třetí stabilizátor je MIC29302. Je regulovatelný a je nastavený trimrem na 5V. Maximální výstupní proud je 3A, zapíná se vstupním TTL signálem z Arduina a napájí GSM modul. Má poměrně vysokou spotřebu naprázdno (cca 10 mA), což ale nevadí, protože je sepnut jen při provozu GSM modulu. Pokud jsou stabilizátory vypnuté (0 na enable vstupu), mají velmi malou spotřebu (v řádu μA).

Součástí napájecího modulu je pevný dělič napětí 2:1 složený ze dvou rezistorů (odporů) 55 kΩ (dohromady tedy 110 kΩ - odběr ze zdroje 7,4V je 67 μA (z ohmova zákonu 7,4/110 000 = 0,000067A)), ze kterého se vede napětí na desetibitový A/D převodník Arduina, kde je měřeno aktuální napětí akumulátoru. Protože je odběr malý, je dělič připojen stále. [5] [15][19][22]

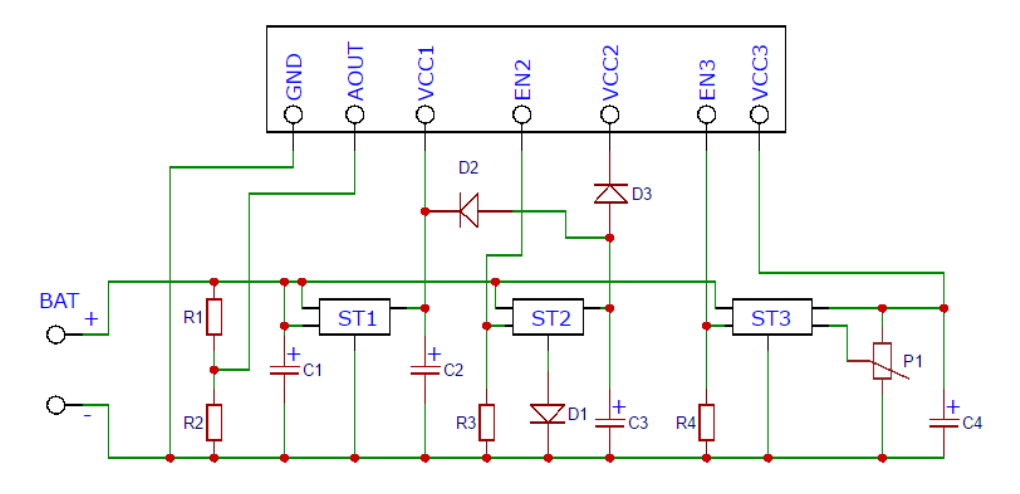

 *Obr. 19: Schéma napájecího modulu*

| Značka                                                                             | Popis                            |  |  |
|------------------------------------------------------------------------------------|----------------------------------|--|--|
| <b>BAT</b>                                                                         | Zdroj elektrického napětí (7,4V) |  |  |
| R1, R2                                                                             | Rezistor – 55 k $\Omega$         |  |  |
| R3, R4                                                                             | Rezistor – 10 k $\Omega$         |  |  |
| D1, D2, D3                                                                         | Dioda                            |  |  |
| P1                                                                                 | Potenciometr – 550 $\Omega$      |  |  |
| C <sub>1</sub> , C <sub>2</sub> , C <sub>3</sub> , C <sub>4</sub> , C <sub>5</sub> | Kondenzátor – $10\mu$ F / 25V    |  |  |
| ST <sub>1</sub>                                                                    | Stabilizátor – LP2981IM5 - 3,3   |  |  |
| ST <sub>2</sub>                                                                    | Stabilizátor – MIC5201           |  |  |
| ST <sub>3</sub>                                                                    | Stabilizátor – MIC29302          |  |  |
| <b>AOUT</b>                                                                        | Analogový výstup (měření napětí) |  |  |
| EN <sub>x</sub>                                                                    | Povolovací vstupy TTL dle módu   |  |  |
| VCCx                                                                               | Napájecí výstupy dle módu        |  |  |

*Tab. 5. Popis schématu*

#### **6.4 Senzorová deska**

Návrh rozvodné desky potřebné pro zapojení všech potřebných periférií byl vytvořen v programu Eagle, který je určen k navrhování plošných spojů. Z návrhu byl vytvořen plošný spoj firmou Plosnaky.cz a následně byla deska osazena potřebnými součástkami. Deska byla navrhnuta jako shield z důvodu jednoduché manipulace, jelikož zapojení shieldu do Arduina se tak stává úplně triviální záležitostí. Navíc žádný konektor pro zapojení není totožný, čímž se předchází připojení modulu do konektoru, který pro něj není určen.

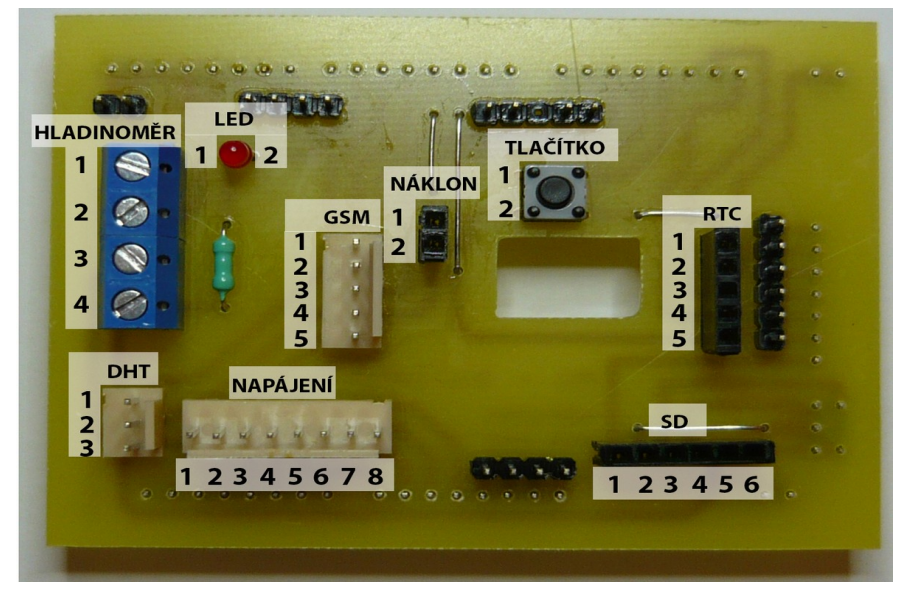

*Obr. 20: Senzorová deska*

| 1ab. o. Kozpis zapojeni    |                         |                        |                         |  |
|----------------------------|-------------------------|------------------------|-------------------------|--|
| <b>HLADINOMĚR</b>          | $\mathbf{1}$            | <b>SDA</b>             | Pin 12 na Arduinu       |  |
|                            | $\overline{2}$          | <b>SCL</b>             | Pin 11 na Arduinu       |  |
|                            | 3                       | <b>VCC</b>             | VCC2 na senzorové desce |  |
|                            | 4                       | <b>GND</b>             | <b>GND na Arduinu</b>   |  |
| <b>SD</b>                  | $\overline{1}$          | $\overline{\text{CS}}$ | Pin 46 na Arduinu       |  |
|                            | $\mathbf{2}$            | <b>SCK</b>             | Pin 52 na Arduinu       |  |
|                            | 3                       | <b>MOSI</b>            | Pin 51 na Arduinu       |  |
|                            | 4                       | <b>MISO</b>            | Pin 50 na Arduinu       |  |
|                            | 5                       | <b>VCC</b>             | VCC2 na senzorové desce |  |
|                            | 6                       | <b>GND</b>             | GND na Arduinu          |  |
| <b>RTC</b>                 | $\mathbf{1}$            | <b>GND</b>             | GND na Arduinu          |  |
|                            | $\overline{2}$          | <b>VCC</b>             | VCC1 na senzorové desce |  |
|                            | 3                       | <b>SDA</b>             | Pin 20 na Arduinu       |  |
|                            | 4                       | <b>SCL</b>             | Pin 21 na Arduinu       |  |
|                            | 5                       | SOW                    | Pin 2 na Arduinu        |  |
| <b>GSM</b>                 | $\mathbf{1}$            | <b>POWER</b>           | Pin 4 na Arduinu        |  |
|                            | 2                       | RX                     | Pin 16 na Arduinu       |  |
|                            | 3                       | <b>TX</b>              | Pin 17 na Arduinu       |  |
|                            | 4                       | <b>GND</b>             | <b>GND na Arduinu</b>   |  |
|                            | 5                       | <b>VCC</b>             | VCC3 na senzorové desce |  |
| <b>DHT22</b>               | $\mathbf{1}$            | <b>DATA</b>            | Pin 5 na Arduinu        |  |
|                            | 2                       | <b>GND</b>             | GND na Arduinu          |  |
|                            | 3                       | <b>VCC</b>             | VCC2 na senzorové desce |  |
| <b>LED</b>                 | 1                       | <b>GND</b>             | <b>GND na Arduinu</b>   |  |
|                            | $\overline{2}$          | IN                     | Pin 6 na Arduinu        |  |
| <b>NÁKLON</b>              | 1                       | <b>OUT</b>             | Pin 3 na Arduinu        |  |
|                            | 2                       | <b>GND</b>             | <b>GND na Arduinu</b>   |  |
| <b>TLAČÍTKO</b>            | $\mathbf{1}$            | <b>OUT</b>             | Pin 18 na Arduinu       |  |
|                            | 2                       | <b>GND</b>             | GND na Arduinu          |  |
|                            | $\mathbf{1}$            | VCC <sub>2</sub>       | VCC na Arduinu          |  |
|                            | 2                       | VCC <sub>3</sub>       | VCC na Arduinu          |  |
|                            | 3                       | VCC1                   | VCC na Arduinu          |  |
| NAPÁJENÍ<br>(viz kap. 9.3) | $\overline{\mathbf{4}}$ | <b>GND</b>             | GND na Arduinu          |  |
|                            | 5                       | <b>N/A</b>             | Pin A0 na Arduinu       |  |
|                            | 6                       | EN <sub>2</sub>        | Pin A1 na Arduinu       |  |
|                            | $\overline{7}$          | EN <sub>3</sub>        | Pin A3 na Arduinu       |  |
|                            | 8                       | <b>AOUT</b>            | Pin A2 na Arduinu       |  |

Tab. 6. Rozpis zapojení

## **7 NAPÁJENÍ A SPOTŘEBA**

Tato kapitola popisuje problematiku výběru vhodného zdroje napětí. Možností je mnoho, ale s ohledem na zadání práce byly brány v úvahu pouze akumulátory.

#### **7.1 Výběr vhodného typu akumulátoru**

Hlavním kritériem pro výběr vhodného akumulátoru byla jeho výdrž, a to jak z pohledu kapacity, tak celkové životnosti. V úvahu byl brán i vliv počasí na vlastnosti akumulátoru, hlavně pak teploty.

Pro tuto práci byly vybrány Lithium-iontové (Li-Ion) akumulátory. Li-Ion akumulátory jsou druhem nabíjitelné baterie, která se díky své vysoké hustotě energie vzhledem k objemu výborně hodí pro přenosná zařízení. Udávaná hustota energie těchto akumulátorů je 530 watt hodin na litr (dm3). Pro porovnání, olověné akumulátory mají tuto hustotu pouze 60 - 75 watt hodin na litr, nikl-kadmiové baterie pak udávají 60 - 75 watt hodin na litr.

Dalším důvodem pro výběr Li-Ion baterií je jejich schopnost fungovat i při velice nízkých venkovních teplotách. Naopak s rostoucí teplotou klesá jejich životnost. Dalším faktorem je vysoká životnost těchto baterií, a to až 1200 nabíjecích cyklů. To je sice méně než u niklkadmiových baterií, avšak s ohledem na to, že Li-Ion baterie mají nízké procento samovybíjení (přibližně 5 % za měsíc) a mnohonásobně vyšší kapacitu oproti těmto akumulátorům, vychází celkový poměr energie dodané baterií za celý její životní cyklus mnohem lépe. [5]

### **7.2 Spotřeba**

Hlavním kritériem práce bylo, aby výdrž baterie činila alespoň jeden týden. Proto byla této problematice věnována zvláštní pozornost.

Kromě výběru vhodného akumulátoru bylo potřeba přizpůsobit nízké spotřebě i hardwarové komponenty, celkový princip fungování měřící stanice a samozřejmě s tím spojený software.

Přizpůsobení hardwaru bylo velice přímočaré a řídilo se heslem: "Co není potřeba k fungování stanice a nějakým způsobem může přispět ke spotřebě energie, to se odpájí." Jednalo se hlavně o LED na modulech připojených k Arduinu a na Arduinu samotném.

Přizpůsobení celkového principu fungování již bylo složitější. To se zase řídilo heslem: "Pokud to zrovna nepoužíváš, tak to nenapájej". Z tohoto důvodu vzniklo několik na sobě

nezávislých napájecích okruhů (módů), které mají na starosti napájení různých částí měřící stanice.

Nejúspornější mód je spací, kdy jsou od napájení odpojeny všechny periferie kromě hodinového modulu z důvodu probouzení Arduina, které je ve stavu hlubokého spánku. To vše navíc při napětí 3,3V pro dosažení ještě větší úspory. V tomto módu se nachází přístroj po většinu času a protékající proud je přibližně 3,6mA.

Druhý mód pak zapíná napájení pro všechny ostatní periferie kromě GSM modulu a zvyšuje napětí na 5V. Při tomto módu se vše změří a uloží na SD kartu. Časově jedno takovéto probuzení vychází na přibližně 10 vteřin. Protékající proud je přibližně 60mA.

Třetí mód k druhému navíc přidává GSM modul a odesílají se při něm všechna doposud naměřená a neodeslaná data. Tento mód má logicky nejvyšší spotřebu, avšak (dle nastavení) jedno takovéto probuzení připadá na pět probuzení 2. módu. Doba tohoto probuzení je přibližně 1 minuta. Celková spotřeba v tomto módu se bohužel kvůli velice proměnlivým hodnotám spotřeby GSM modulu nedala určit. [15]

## **8 SOFTWARE MĚŘÍCÍ STANICE**

Tato kapitola popisuje chování programu, který se stará o fungování měřící stanice. Program je napsán v jazyce Wiring a běží na platformě Arduino Mega 2560. Popis se nesnaží popsat implementaci konkrétních funkcí (kompletní zdrojové kódy jsou v příloze diplomové práce), ale spíše popsat obecné fungování programu.

Popis programu je rozdělen na šest logických celků a je podpořen blokovými schématy.

#### **8.1 Start programu**

Po zapnutí Arduina se nejprve načtou všechny potřebné knihovny, konstanty a datové struktury. Poté se nastaví používané IO piny na příslušné funkce (vstup/výstup) a provede se inicializace periférií, konkrétně hodin (RTC DS3231), teploměru (DHT22) a A/D převodníku (HX711). SD karta se musí inicializovat po každém probuzení a modul GSM po jeho zapnutí.

Následně se podle stavu tlačítka na propojovací desce rozhodne, zda bude probíhat normální spuštění, či zda program přejde do tzv. debug módu. V opačném případě program pokračuje v normální činnosti.

Dále se pokusí program inicializovat SD kartu, v případě její absence či jiné chyby o tom program musí dát vědět. To se děje tak, že se nejprve probudí modul GSM, poté program čeká na jeho inicializaci (přihlášení do sítě), pokud se inicializace GSM nepovede, nastaví se příznak vzniku chyby, nastaví se čas probuzení a program se uspí. Povede-li se inicializace GSM, proběhne inicializace GPRS (připojení k internetu). Pokud selže inicializace GPRS, pošle program pomocí GSM SMS zprávu na telefonní číslo správce (master number). Povedlo-li se připojení k internetu, pošle se pouze email se záznamem o chybě. V obou případech program pokračuje tak, že uloží do EEPROM příznak toho, že vznikla chyba, nastaví se čas probuzení a Arduino se uspí.

Proběhne-li inicializace SD vpořádku, zkontroluje program nejprve, zda je na SD kartě přítomen soubor s novou konfigurací. Pokud není na SD kartě přítomen soubor s konfigurací, načte program z EEPROM konfiguraci starou. Existuje-li nový konfigurační soubor, jsou data z tohoto souboru načtena a uložena do EEPROM. Následně se inicializuje GSM a GPRS a nové nastavení se odešle na server z důvodu synchronizace. Soubor s nastavením se poté archivuje. V obou případech program pokračuje nastavením času probuzení a uspáním.

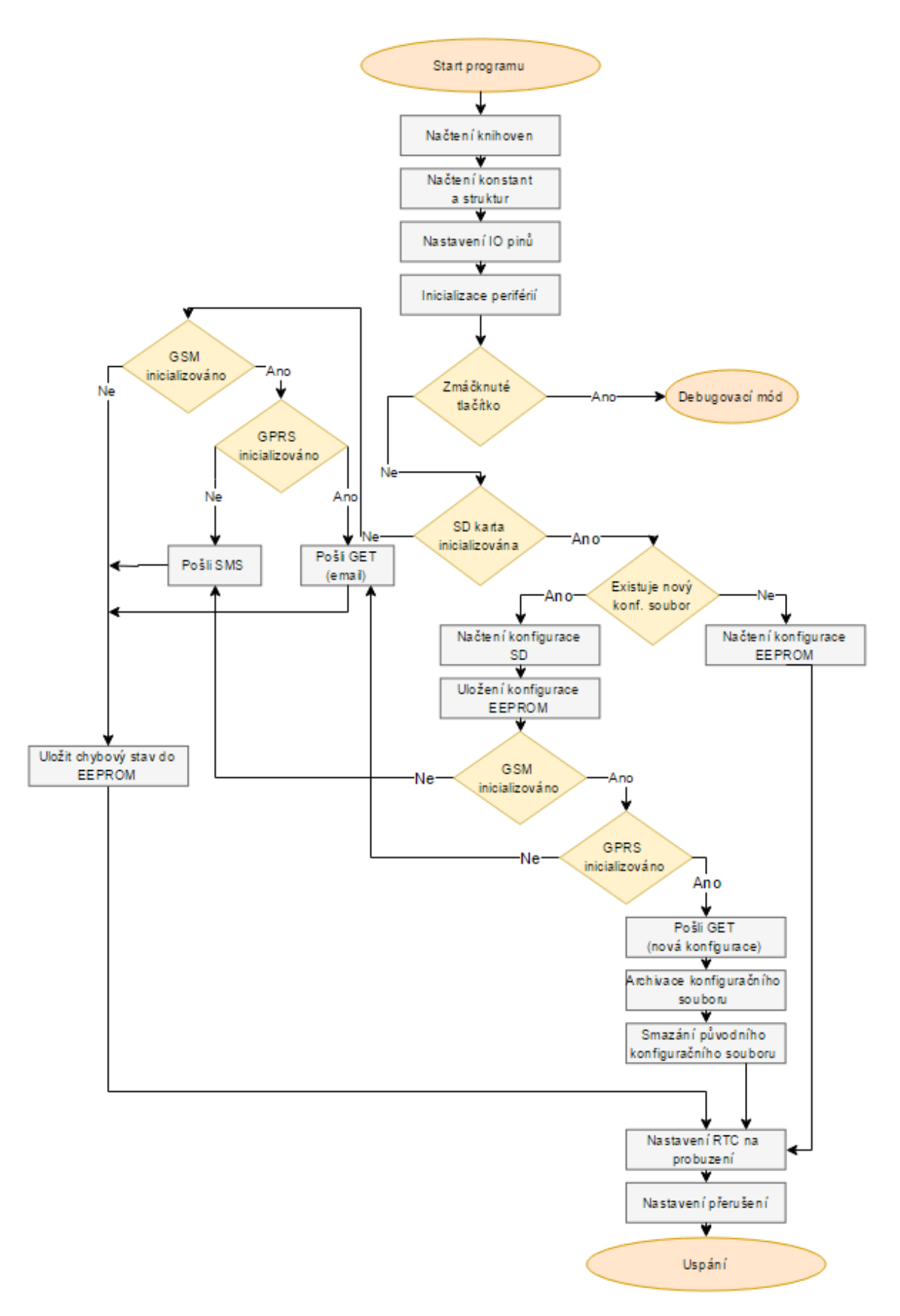

*Obr. 21: Blokové schéma "Start programu"*

#### **8.2 Debugovací mód**

Debugovací mód slouží převážně k vypnutí/zapnutí kontrolních výpisů na sériový výstup Arduina a také ke kalibraci hladinoměru.

Po spuštění debugovacího módu přechází program do nekonečné smyčky a jediný způsob jak ji opustit, je restartovat zařízení.

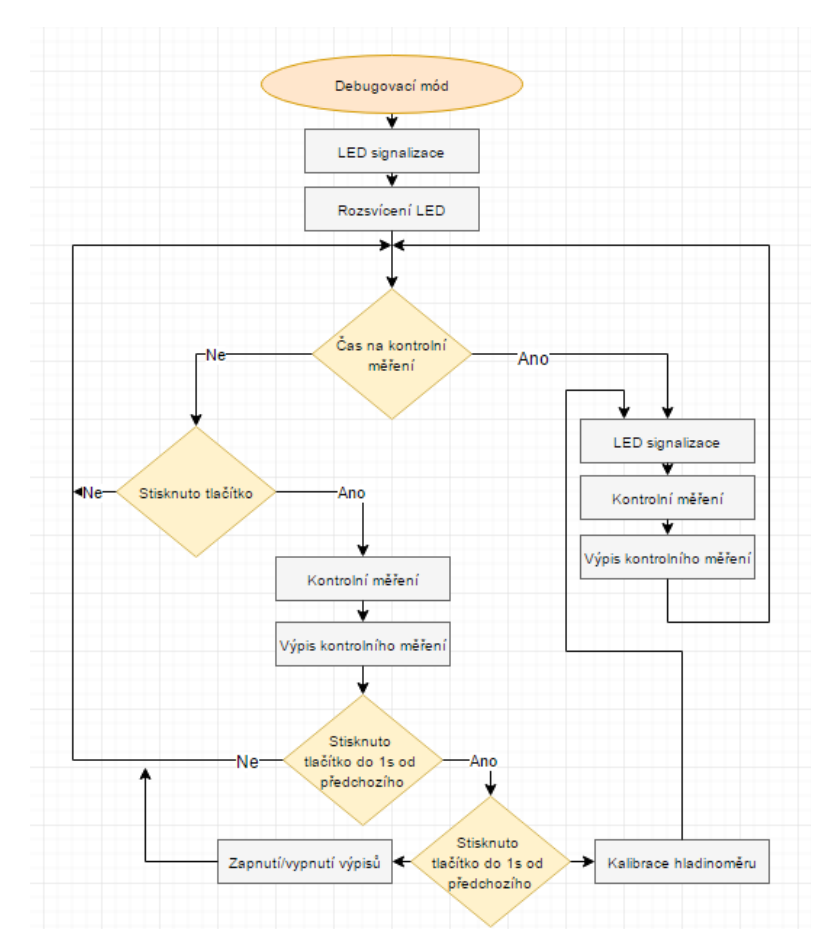

 *Obr. 22: Blokové schéma "Debugovací mód"*

Po celou dobu kdy je program v debugovacím módu, je rozsvícená kontrolní LED (kromě času speciálních signalizací). Program v tuto chvíli čeká na stisknutí tlačítka. Při jednom stisknutí se provede kontrolní měření hladiny a vypíše se na sériový výstup. Stejná funkce se i periodicky opakuje každých pět vteřin. Při dvojstisku tlačítka se vypíná/zapíná výpis kontrolních výpisů během normálního běhu programu na sériový výstup (může mít vliv na spotřebu). Při trojstisku se zkalibruje hladinoměr na nulu a provede se kontrolní měření.

Zákmity tlačítka při stlačení jsou ošetřeny pomocí softwarového debounceru.

#### **8.3 Probuzení hodinovým signálem**

Probuzení hodinovým signálem spouští hlavní činnost měřící stanice. Doba, mezi jednotlivými probuzeními, lze měnit jednak pomocí nastavení přes SD kartu, jednak přes internet.

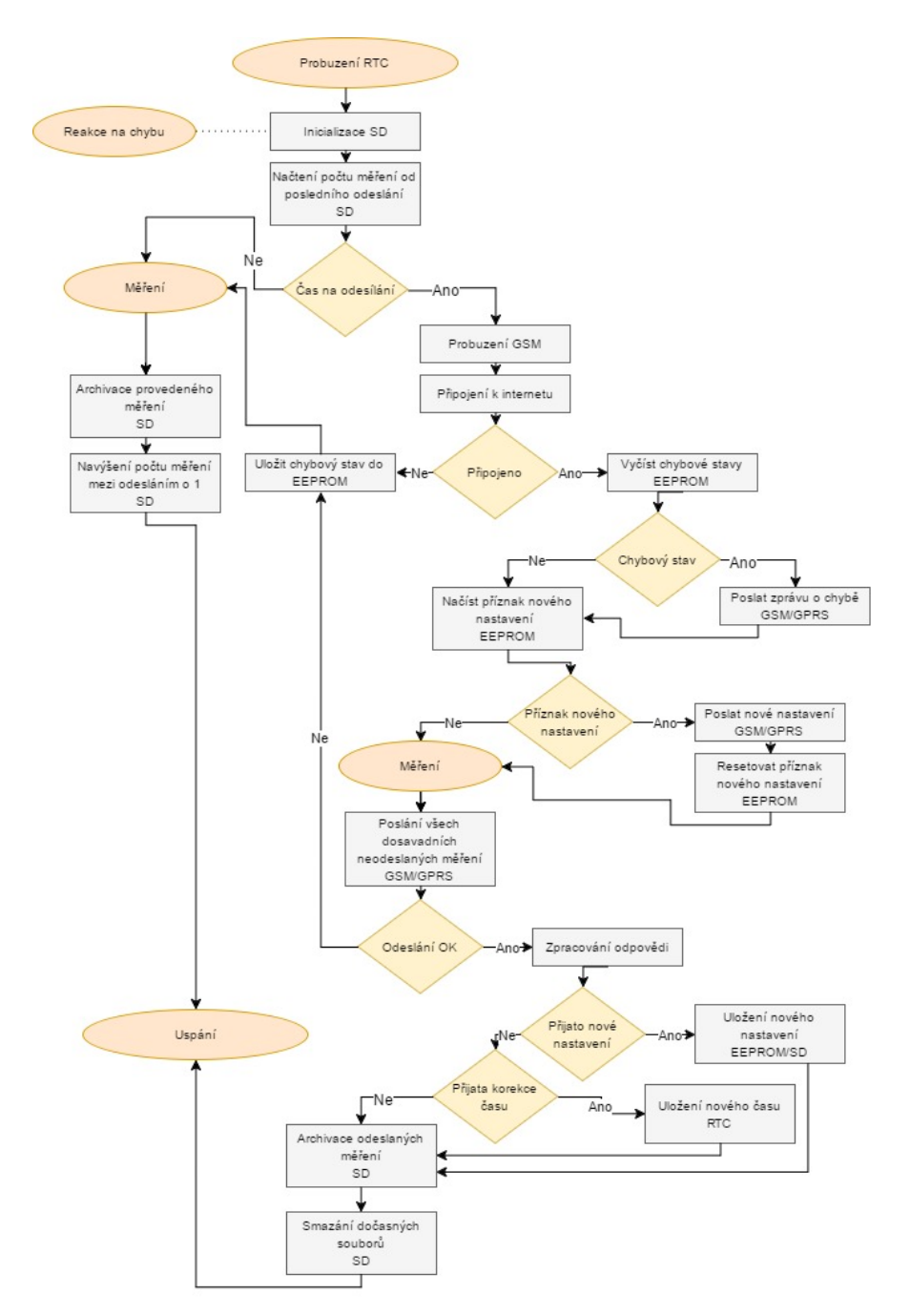

 *Obr. 23: Blokové schéma "Probuzení pomocí RTC"*

Po probuzení se nejprve inicializuje SD karta, nepovedeli-li se inicializace, je pomocí GSM/GPRS odesláno hlášení o chybě (viz kap. 8.1 ). Po inicializaci se načte informace o počtu úspěšných měření mezi posledním odesíláním dat a tímto měřením. Rovná-li se toto číslo hodnotě o počtu měření mezi odesláními uložené v paměti EEPROM, provede se měření a odeslání dat.

Odeslání dat probíhá tak, že se nejprve inicializuje GSM a posléze GPRS, vznikne-li chyba při jednom či druhém, je uložen příznak příslušné chyby a zařízení se uspí. Má-li zařízení přístup k internetu, jsou odesílána data na vzdálený server pomocí příkazu GET. Měření jsou posílána po pěti, z důvodu omezení počtu znaků v AT příkazu GSM modulu. Jakmile se odešlou všechna měření, zkontroluje se, zdalipak odpověď serveru neobsahuje nové nastavení systému či kalibraci času pro RTC. Jestliže ano, jsou příslušné hodnoty uloženy. Poté se naměřená data archivují a dočasné soubory (uchování zatím neodeslaných měření a jejich počet) se smažou. Poté se nastaví čas dalšího probuzení a program se uspí.

#### **8.4 Měření**

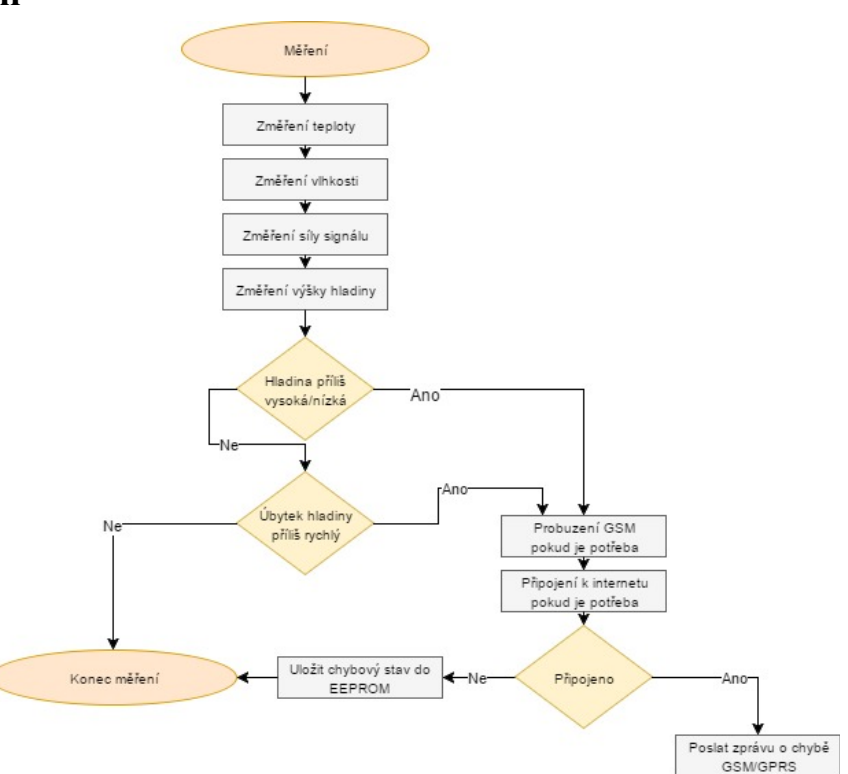

*Obr. 24: Blokové schéma "Měření"*

Subrutina měření je prováděna tak, že se nejprve získají ze senzoru DHT22 hodnoty teploty a vlhkosti. Poté se z modulu GSM změří síla signálu. Síla signálu se měří pouze v případě, kdy je GSM modul zapnutý a inicializovaný, tj. pouze v cyklech, kdy se budou data odesílat.

Jako poslední se měří výška hladiny. Pokud bude výška mimo stanovené meze, odešle se příslušné chybové hlášení pomocí GSM/GPRS. To samé platí pokud změna mezi posledními dvěma měřeními překročila jistou nastavenou mez. Je-li vše v pořádku, připojí se k naměřeným datům ještě časová známka a program pokračuje ve své činnosti.

#### **8.5 Probuzení náklonem**

Probuzení pomocí čidla zaznamenávajícího náklon je považováno za nestandardní chování a signalizuje nějaký nenormální stav, buďto spadení stanice, její převrhnutí či úmyslné poničení/odcizení. V tomto případě se ihned vzbudí GSM modul a po jeho inicializaci se rozešlou SMS na všechna čísla v interním seznamu. Poté se program přes GPRS pokusí připojit k internetu a odešle vzdálenému serveru zprávu s příslušným hlášením. Server poté periodicky odesílá e-maily na všechny uložené e-mailové adresy.

Při neúspěchu inicializace se program periodicky pokouší o inicializaci znovu. V opačném případě se program uspí.

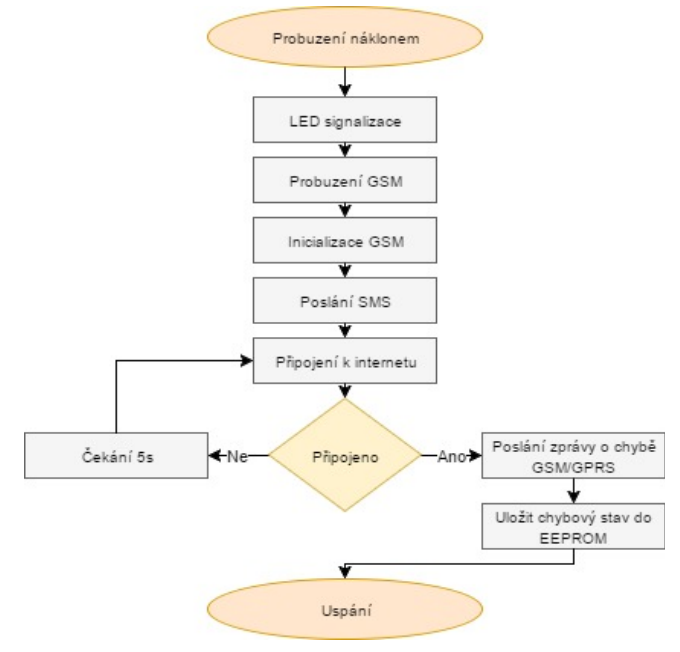

*Obr. 25: Blokové schéma "Probuzení náklonem"*

#### **8.6 Probuzení tlačítkem**

Probuzení tlačítkem slouží pouze ke změně z běžného režimu do debugovacího režimu (viz kap. 8.2).

#### **8.7 Nastavení pomocí SD karty**

Pomocí speciálního souboru na SD kartě lze nastavit některé hodnoty, které měřící stanice během svého provozu používá. Mezi tyto hodnoty patří:

- Čas mezi měřeními
- Počet měření mezi odesláním dat
- Kritická minimální výška hladiny
- Kritická maximální výška hladiny
- Kritická rychlost poklesu hladiny
- Telefonní číslo správce
- Další telefonní čísla
- APN server
- APN login
- APN heslo
- Doména vzdáleného serveru
- Adresa webu pro GET příkaz
- Offset pro hladinoměr

Tyto hodnoty musí být zapsány v tomto pořadí ve formátu CSV (comma-separated values – hodnoty oddělené čárkou). Soubor s těmito hodnotami musí být pojmenován "CONF.CFG" a musí být uložen ve složce "CONF" v kořenovém adresáři SD karty.

Tento soubor je poté načten při startu programu (viz kap. 8.1), hodnoty jsou uloženy do EEPROM a konfigurační soubor je archivován ve složce "CONF" pod jménem "O CONF.CSV" (Old config) a při dalším startu programu již nebude zpracován. To je z důvodu, že většinu těchto nastavení lze uskutečnit i prostřednictvím webového serveru a nastavení by se v opačném případě mohla navzájem nevyžádaně přepisovat.

#### **8.8 Archivování dat na SD kartu**

SD karta neslouží pouze k nastavování měřící stanice (viz kap. 8.7) a uchování dočasných souborů (viz kap. 8.3), ale také jako prostor pro archivování starých, již neplatných nastavení a již odeslaných hodnot měření.

Naměřená data jsou v archivovaném souboru uložena ve formě CSV, kterému předchází datum, kdy bylo měření uskutečněno. Soubory jsou z důvodu přehlednosti rozděleny podle dnů, tj. v jednom souboru jsou vždy pouze hodnoty měření z jednoho dne.

Soubor je pojmenován podle data dne ve dvouciferném tvaru, čili od "01" do "31". Přípona souboru je "TXT". Soubory jsou hierarchicky uloženy ve složkách podle příslušného roku (4 cifry) a měsíce (2 cifry). Aby kořenový adresář SD karty zůstal přehledný, jsou všechny tyto složky a soubory navíc ve složce nazvané "ARCHV".

#### Příklad:

Úplná cesta k souboru archivovaných hodnot měření ze dne 3. 5. 2017 bude vypadat následovně: "/ARCHV/2017/05/03.TXT".

#### **9 ZOBRAZENÍ DAT**

Zobrazení naměřených dat je uskutečněno pomocí HTML/PHP webu využívajícího javascript, kaskádové styly a pracuje s databází MySQL. Web byl pojat minimalisticky s ohledem na vysokou přehlednost a na okamžité zjištění důležitých informací. Z tohoto důvodu je většina informací zobrazena pomocí animací, obrázku či grafu. Pro zobrazení grafů je využita knihovna CanvasJS.

V následujících kapitolách budou popsány jednotlivé části webu, bude vysvětlen způsob komunikace s měřící stanicí a způsob kontroly měřící stanice ze strany webového serveru.

#### **9.1 Omezení přístupu**

Web je chráněn proti nežádoucímu vstupu pomocí ochrany v podobě uživatelských účtů. Uživatelské účty jsou dvojího druhu - normální uživatel, který má možnost pouze zobrazit data z měřící stanice, a uživatel typu správce, jehož pravomoce mu umožňují měnit vzdáleně nastavení měřící stanice.

Registrace uživatele s omezeným přístupem je nechráněná a pro jednoduchost je ponechána možnost registrace kohokoliv, kdo přistoupí na web. Správce může být registrován pouze jiným správcem, adminem či někým s přístupem do databáze s uživateli.

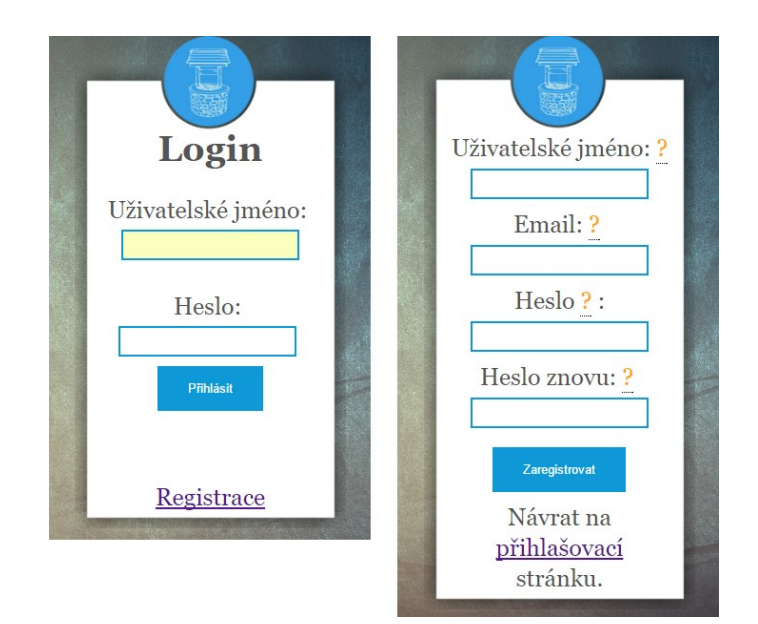

*Obr. 26: Formulář pro přihlášení a registraci*

Každý uživatel se prokazuje pomocí uživatelského jména a hesla. Heslo je uloženo ve formě hashe, který je vytvořen hashovacím algoritmem sha512. Heslo musí obsahovat minimálně jedno velké písmeno, jedno malé písmeno a jedno číslo. Zároveň minimální

délka hesla musí být alespoň osm znaků.

Bez přihlášení není uživateli umožněn přístup na další části webu.

#### **9.2 Hlavní stránka**

Hlavní stránka slouží ke snadnému zjištění aktuálních (posledních) hodnot naměřených na stanici. Pro rychlé zorientování jsou na hlavní straně vytvořeny animace hladina vody, teplota, baterie, síla signálu. Animace jsou doplněny tabulkou, která obsahuje přesné hodnoty naměřených veličin spolu s časem posledního měření.

Hlavní stránka je určena převážně k zobrazení hlavní měřené veličiny, a to výšky hladiny vody. Její průběh je v čase zobrazen pomocí grafu. Uživatel má možnost vybrat si období, které bude graf zobrazovat. Nebudou-li v daném období žádná data, zůstane graf prázdný. Kromě výběru vlastního období má uživatel možnost využít předpřipravených tlačítek, která zobrazí data z posledního týdne nebo dne. Zobrazení posledního dne je zároveň implicitním způsobem zobrazení při navštívení stránky. Uživatel má navíc možnost uložit hodnoty v grafu do souboru CSV.

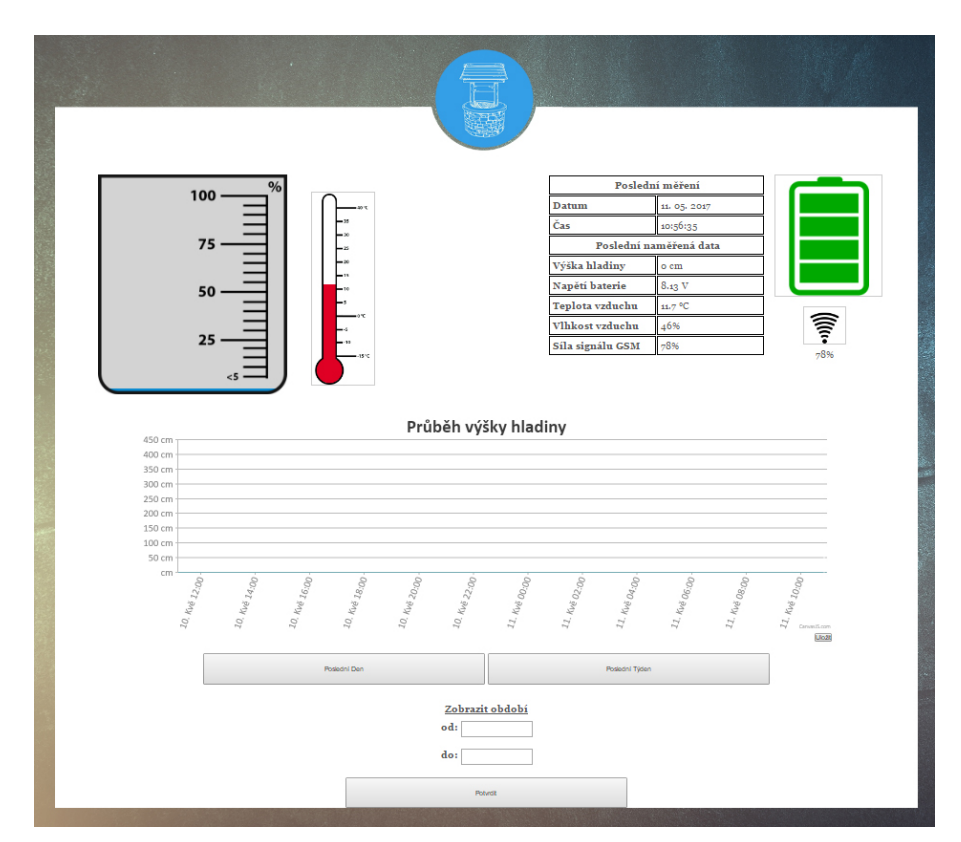

*Obr. 27: Hlavní stránka*

#### **9.3 Zobrazení průběhů hodnot v čase**

Kromě informativní funkce slouží animace na hlavní straně i jako odkazy na stránky s grafy zobrazujícími příslušné veličiny.

Každá z těchto stránek zobrazuje kromě grafu i tabulku s dalšími informacemi. Tyto tabulky se pro jednotlivé veličiny liší. Co mají společné, je datum posledního měření a hodnoty z tohoto měření. Měření průběhu napětí na bateriích navíc zobrazuje dobu od posledního nabití baterie a průměrnou dobu výdrže baterie vypočítanou z určitého počtu měření, jež může uživatel stanovit.

Stejně jako u grafu zobrazujícího průběh výšky vodní hladiny má uživatel možnost nadefinovat období zobrazené grafem. U baterie má navíc možnost zobrazit v grafu určitý počet vybíjecích cyklů baterie.

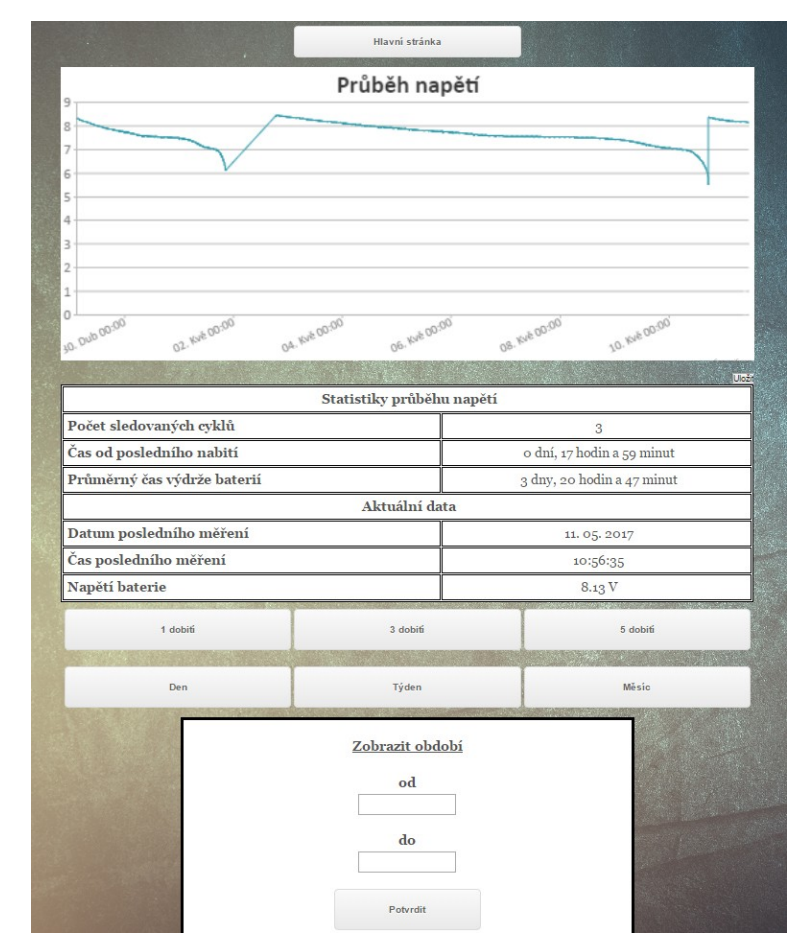

*Obr. 28: Stránka s grafem průběhu napětí v čase*

#### **9.4 Komunikace s měřící stanicí**

Komunikace ze strany serveru je pasivní, to znamená, že veškerou komunikaci iniciuje měřící stanice. Ta pomocí HTTP příkazu GET odešle na příslušnou stránku jméno funkce, kterou chce volat, a parametry pro tuto funkci. Měřící stanice má možnost výběru mezi čtyřmi funkcemi, a to mezi funkcí pro zaznamenání chyby na straně měřící stanice, potvrzení, že data odeslaná na stanici přišla v pořádku, příjmem nového nastavení měřící stanice a mezi funkcí pro příjem dat.

Server komunikuje se stanicí v době, kdy stanice posílá data na web. Poslaná data jsou v podobě CSV (data oddělená čárkou) a jsou zasílaná po maximálně pěti měřeních. Tato data jsou rozparsována a uložena do databáze. Změnilo-li se nějak nastavení ze strany serveru, je jako odpověď odesláno toto nové nastavení. Stejně tak denně o půlnoci (nejbližší zahájené komunikaci po půlnoci) je jako odpověď poslán aktuální čas sloužící k synchronizaci hodin na měřící stanici.

#### **9.5 Kontrola ze strany serveru**

Server je pro případ, že by měřící stanice přestala odesílat data, vybaven možností aktivní kontroly aktuálnosti dat. Tato funkce je řešená pomocí softwarové utility CRON, která periodicky přistupuje na web, kde spouští funkci, která kontroluje, zda poslední přijatá data nejsou starší než jistá stanovená mez. Tato mez je stanovena jako trojnásobek doby mezi odesláním dat z měřící stanice. CRON se však spouští pouze každou celou hodinu, s čímž se musí počítat. CRON je bezplatná služba poskytovaná serverem, na kterém je zřízen dosavadní webhosting.

#### **9.6 Databáze**

Server komunikuje s databází MySQL, do které ukládá naměřená data z měřící stanice, nastavení provedená přes webové rozhraní, natavení přijatá z měřící stanice, registrované uživatele a log úspěšných i neúspěšných přihlášení.

Databáze je velice jednoduchá. Jediná vazba je mezi logovací tabulkou a tabulkou uživatelů.

Přístup do databáze má pouze webový server, to znamená, že měřící stanice se nemůže přímo připojit do databáze. Data z měřící stanice musí vždy nejdříve projít přes webový server, kde jsou zpracována a uložena do databáze.

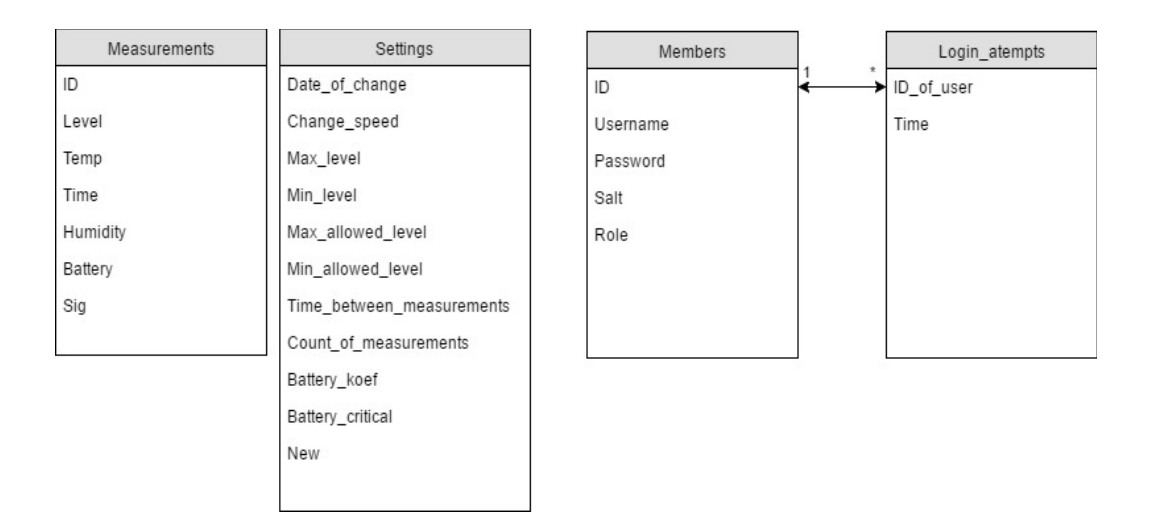

 *Obr. 29: Struktura DB*

## **10 TESTOVÁNÍ**

V této kapitole je popsáno testování měřící stanice, jejích komponent a samotných principů použitých při zhotovení konečného výrobku. Jsou zde vysvětleny některé problémy, které vznikly během testování, a způsob jejich řešení.

#### **10.1 Testování ultrazvukového hladinoměru**

Původní návrh výrobku počítal s využitím ultrazvukového hladinoměru. Laboratorní testy ultrazvukového hladinoměru proběhly úspěšně a hladinoměr byl schopen měřit výšku hladiny s přesností na centimetry. Testy byly provedeny pouze v malém měřítku a v maximální vzdálenosti dvaceti centimetrů od hladiny vody. Voda byla napuštěna do velké otevřené nádoby o průměru cirka jeden metr. Testy v reálném prostředí však prokázaly, že měření výšky hladiny pomocí ultrazvuku ve vysoké betonové nádrži o malém průměru je velice nespolehlivé. Vznikaly zde problémy s odrazem ultrazvukového signálu o nerovné stěny nádrže či o její víko. Dalším problémem tohoto řešení pak byla odolnost celého hladinoměru. Hladinoměr musel být připevněn ze spodní strany uzávěru nádrže, nesměl být zakrytý, aby ultrazvukový signál mohl dorazit až k vodní hladině. Navíc při zvýšené hladině, kdy by voda již přetékala z nádrže, by se hladinoměr ocitl celý pod vodou a tím by byl zničen.

Výsledky testování tedy ukázaly, že pro tento případ užití není ultrazvukový hladinoměr vhodný. Existují sice i průmyslové ultrazvukové hladinoměry, které jsou mnohem odolnější, avšak z důvodu jejich spotřeby a ceny nebyly pro práci použity.

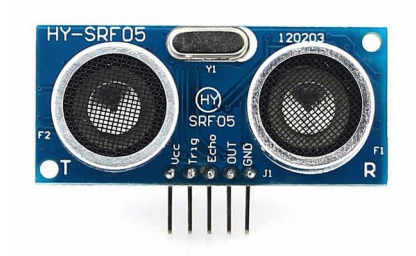

*Obr. 30: Testovaný UZ modul*

#### **10.2 Testování hydrostatického hladinoměru**

Při testování hydrostatického hladinoměru zhotoveného z barometrického tlakoměru, PVC trubky a gumové hadice byl kladen největší důraz na dokonalé utěsnění celého hladinoměru tak, aby se nemohla voda dostat k žádné části tlakoměru.

První testy tedy proběhly s tlakoměrem, který by nebyl žádným způsobem v kontaktu s vodou. Hydrostatický tlak se přenášel pomocí gumové hadice ze dna nádrže k tlakoměru, který byl mimo nádrž. Testy byly však velice neuspokojivé. Na tlak v hadici měla vliv jak teplota vody, tak stlačení gumové hadice vlivem tlaku vody. Z toho důvodu bylo měření jak nepřesné, tak nelineární. Z dlouhodobého hlediska by navíc mohl z hadice unikat vzduch a tím by se měření stále znepřesňovalo.

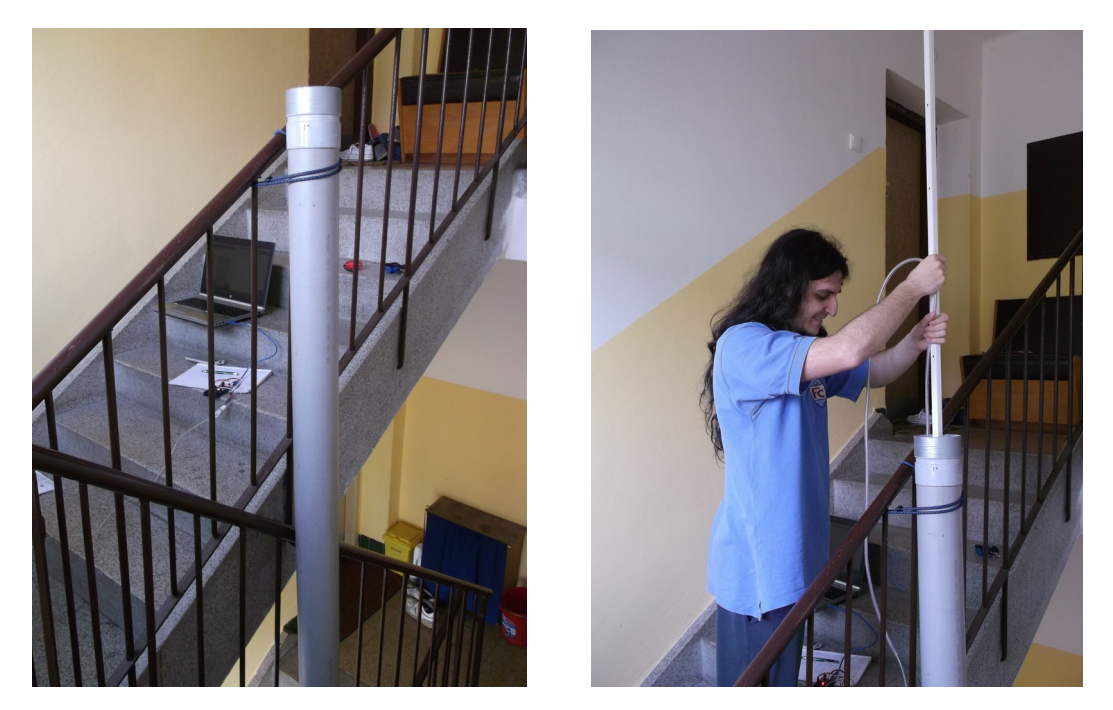

*Obr. 31: Testování hydrostatického hladinoměru*

Další návrh počítal s tím, že by tlakoměr byl ponořený u dna a gumovou hadicí by byl na jeho zadní stranu přiveden atmosférický tlak a z jeho přední (měřící) strany by byla vyvedena hadička či balónek se vzduchem. Hadička by tak netrpěla nepřesností způsobenou nerovnoměrným tlakem a teplotou. Stejně jako v předchozím řešení by však hrozil únik vzduchu z prostoru hadičky. To by se dalo vyřešit výměnou média v hadičce ze vzduchu na nějakou kapalinu. Při tomto návrhu však vznikl nový problém a to jak utěsnit tuto hadičku tak, aby uvnitř nevznikla vzduchová bublinka a zároveň samotným utěsněním nevznikl na

čidle velký přetlak.

Konečný návrh z předchozího řešení pouze vypustil menší hadičku a přední strana tlakoměru je v přímém kontaktu s vodou v nádrži. Laboratorní testy proběhly úspěšně a přesnost měření byla +- centimetr. Test v reálném prostředí byl rovněž úspěšný a po týdenním ponoření se neprojevila žádná nedokonalost.

#### **10.2.1 Chyba měření**

Vzhledem k tomu, že se při měření hloubky neměří teplota okolní vody, může vznikat chyba měření způsobená různou hustotou vody při různých teplotách. Stálo tedy za zvážení, zda tato chyba je natolik podstatná, aby měla vliv na celkovou kvalitu měření.

Ze vzorce pro výpočet hydrostatického tlaku (Rovnice 4) je vidět, že hustota (ro) má opravdu vliv na celkový tlak, stejně jako hloubka (h) a gravitace (g):

$$
p = h \cdot g \cdot \rho
$$

Z grafu hustoty vody podle teploty (obr. 32) je zřejmé, že teplota má vliv na hustotu vody.

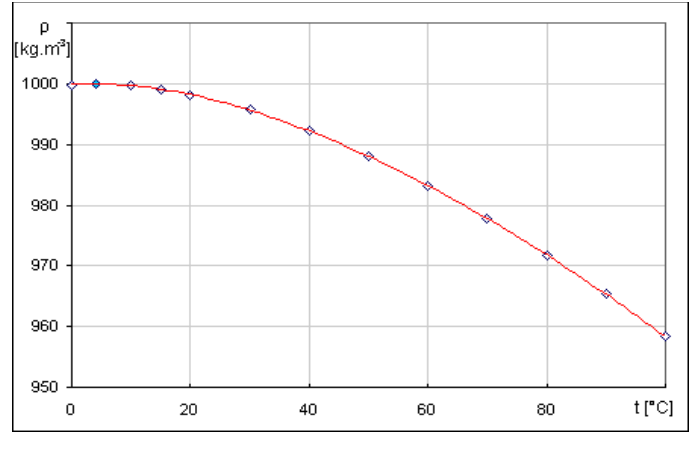

*Obr. 32: Graf hustoty vody v závislosti na teplotě*

Následovat budou výpočty tlaku pro vodu o teplotě cca 4 °C (nejhustší) a pro vodu o teplotě 20 °C (nejvyšší reálná průměrná teplota vody v rezervoáru). Výpočty budou počítat s gravitační konstantou *9,81 ms-2* a výškou 1 metr:

$$
p = hg\rho
$$
  
\n
$$
p_4 = 1*9,81*999,973=9809,735 Pa
$$
  
\n
$$
p_{20} = 1*9,81*998,205=9792,391 Pa
$$

(4)

(5)

Při výpočtu v měřící stanici se počítá se stálou teplotou vody 10 °C, čili pro hustotu vody 999,701 kg/m3

#### **Výpočet chyby**

Nejprve je nutné upravit původní vzorec tak, aby vracel výšku hladiny:

$$
h = \frac{p}{g * \rho} \tag{6}
$$

Poté můžeme vypočítat skutečnou naměřenou výšku podle hodnot tlaků  $p_4$  a  $p_{20}$ .

$$
h_4 = \frac{9809,735}{9,81*999,701} = 1,000272 m
$$
  
\n
$$
h_{20} = \frac{9792,391}{9,81*999,701} = 0,99850 m
$$
\n(7)

V prvním případě tedy činí chyba přibližně 0,3mm a v druhém 1,5mm na metr. Chyba je tedy v prvním případě 0,03 % a a ve druhém 0,15 %. Při hladině o výšce 5m bude tedy chyba způsobená zanedbáním teploty vody činit i s rezervou méně jak 1cm (5\*1,5mm). Což při rozlišení měření 1cm hraje v celkovém výsledku zanedbatelnou roli, a proto se tato chyba při výpočtu nezohledňuje. [13][17]

#### **10.3 Testování měřící stanice a komunikace**

Měřící stanice byla po dobu několika dní spuštěna v režimu, kdy odesílala data na server s periodou tří minut. Samotné měření probíhalo každou minutu. Během testování nedošlo k žádným neočekávaným situacím ani chybovým stavům. Program se nijak nezasekl ani nevynechal jediné měření. Tento test proběhl jak v domácím prostředí, tak ve venkovním.

#### **10.4 Testování výdrže akumulátoru**

Výdrž akumulátoru byla testována v malém měřítku a teoretická výdrž byla vypočítána.

Při testování byly použity pouze dva akumulátory o kapacitě 2600 mAh. Při základním nastavení, kdy stanice měří hodnoty každé tři minuty a naměřené data odesílá každých patnáct minut, byla stanice schopna fungovat po dobu osmi dní a devatenácti hodin. S ohledem na nízké procento samovybíjení u Li-Ion baterií, se dá počítat s téměř dvojnásobnou dobou provozu při použití všech čtyř akumulátorů. Při použití akumulátorů s vyšší kapacitou, je odhadovaná doba mezi nutností výměny akumulátorů dvacet dní.

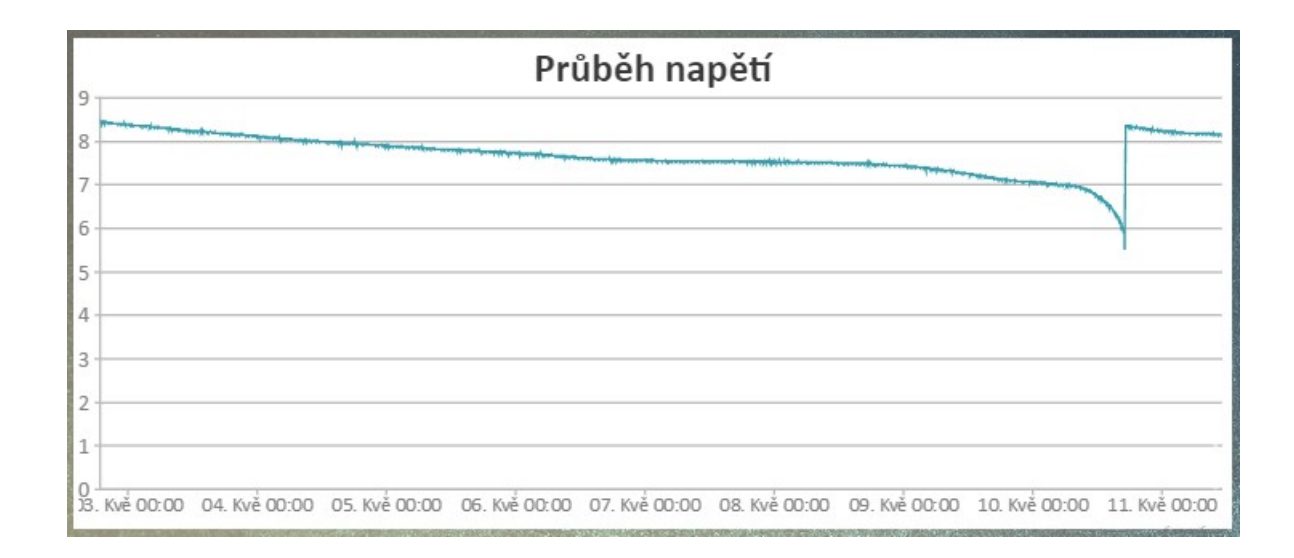

*Obr. 33: Průběh napětí při testování výdrže akumulátoru*

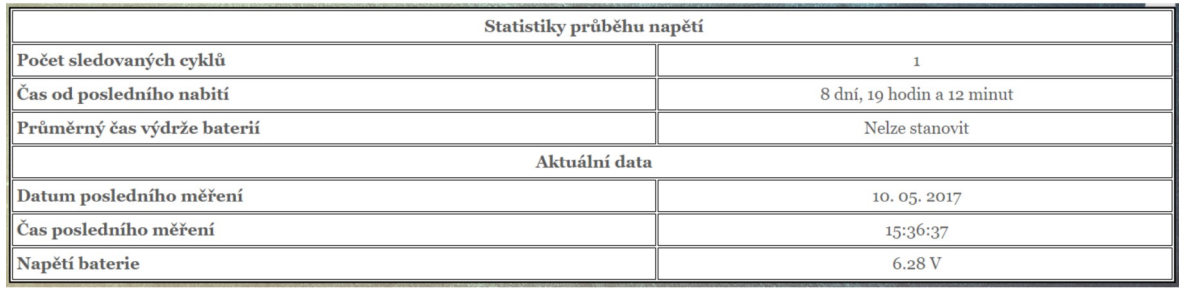

Obr. 34: Průběh napětí při testování výdrže akumulátoru - tabulka

## **ZÁVĚR**

Výsledkem práce je funkční systém pro monitorování úrovně vodní hladiny v odlehlém rezervoáru. Výsledný systém splňuje všechny zadané požadavky a to možnost měřit výšku hladiny s přesností na centimetry v požadovaném rozsahu několika metrů, schopnost systému odeslat naměřená data na vzdálený server a následné zobrazení a archivace těchto dat, reagování na kritické stavy vodní hladiny, nízké pořizovací náklady a dostatečnou výdrž akumulátoru.

Měření je uskutečněno pomocí hydrostatického hladinoměru zhotoveného z barometrického tlakoměru upraveného pro použití pod vodní hladinou. Hladinoměr má díky 24 bitovému A/D převodníku velmi vysoké rozlišení, avšak pro účely diplomové práce je rozlišení hladinoměru omezeno na 1 centimetr.

Odesílání dat probíhá pomocí GSM/GPRS modulu, který pomocí GET příkazu posílá v pravidelných, uživatelem nastavitelných, intervalech naměřená data na webový server. Poté se naměřená data archivují na SD kartu. Data jsou pro přehlednost a lehkou orientaci archivována do složek podle roku a měsíce. Samotný archivovaný soubor obsahuje vždy data za jeden den. Program starající se o měření, odesílání a archivaci dat běží na platformě Arduino Mega. Tento program se dále stará o reakci na kritické stavy systému.

Webový server přijatá data ukládá do MySQL databáze a rozpoznává kritické stavy. Další funkcí tohoto serveru je zobrazení naměřených dat v čitelném a přehledném formátu a periodická kontrola odezvy měřící stanice.

Měřící stanice dle propočtů vydrží v provozu po dobu 20 dní. Tento výpočet je zároveň podpořen testy v malém měřítku.

Cena zařízení vychází kolem 3000 Kč, do ceny není započítána práce. Z důvodu použití GSM/GPRS modulu a z toho vycházející nutnosti vlastnění SIM karty s datovým balíčkem, se cena měsíčního provozu pohybuje okolo 100 Kč.

Zařízení je určeno pro konkrétní použití a byla k němu zhotovena uživatelská příručka. Tato příručka je součástí přílohy diplomové práce.

## **SEZNAM POUŽITÉ LITERATURY**

- [1] Adafruit, DHT22 [online]. [cit. 2017-05-14]. Dostupné z: https://cdn-shop.adafruit. com/datasheets/Digital+humidity+and+temperature+sensor+AM2302.pdf
- [2] ARDUINO. Arduino Uno [online]. 2012 [cit. 2012-03-15]. Dostupné z WWW: http://arduino.cc/en/Main/arduinoBoardUno
- [3] BAČÍK, M, Parkovací radar. Bakalářská práce. Brno: FEKT VUT v Brně, 2010
- [4] BANZI, M. and M. SHILOH. Getting Started with Arduino: The Open Source Electronics Prototyping Platform. Vyd. 3. London: Maker Media, Incorporated, 2014. 262 s. ISBN 978-1-4493-6329
- [5] BATERIA. Lithium ionový akumulátor (Li-Ion) [online]. 2012 [cit. 2017-05-02]. Dostupné z WWW:http://www.bateria.cz/stranky3/zabava--pouceni/jaktofunguje-/lithium---ionovy-akumulator-li-ion.htm
- [6] BROOKS, David R.Guide to HTML, JavaScript and PHP: for scientists and engineers. London: Springer, c2011, xiii, 415 s. ISBN 978-0-85729-449-4. Dostupné také z: http://www.springerlink.com/content/978-0-85729-448-7/contents/
- [7] CanvasJS [online]. [cit. 2017-05-14]. Dostupné z: http://canvasjs.com/
- [8] Domovská stránka projektu Arduino [online]. © 2014 [cit. 2014-04-26]. Dostupné z: http://www.arduino.cc/
- [9] GILFILLAN, I. Myslíme v MySQL 4: knihovna programátora. 1. Vyd. Praha: Grada Publishing a.s., 2003. 750 s. ISBN 978-80-247-0661-0.
- [10] How WiFi Works. [online]. How Stuff Works. [cit. 2017-05-12]. Dostupné z: http://computer.howstuffworks.com/wireless-network.htm
- [11] How 2G, 3G and 4G Cell Phone Networks Work. [online]. How Stuff Works. [cit. 2017-05-12]. Dostupné z: http://shows.howstuffworks.com/techstuff/how-2g-3gand-4g-cell-phone-networks-work.htm
- [12] HRUŠKA, František.Senzory: fyzikální principy, úpravy signálů, praktické použití (e-book). 2. rozš. vyd. Ve Zlíně: Univerzita Tomáše Bati ve Zlíně, 2011, [202] s. ISBN 978-80-7454-096-7. Dostupné také z: http://hdl.handle.net/10563/18582
- [13] KAMP, Wim van de. The theory and practice of level measurement. Naarden: Endress+Hauser, 2008
- [14] KARVINEN, K. and T. KARVINEN. Getting Started with Sensors: Measure the World with Electronics, Arduino, and Raspberry Pi. Vyd. 1. San Francisco: Maker Media, Incorporated, 2014. 140 s. ISBN 978-1-4493-6704-6.
- [15] KREJČIŘÍK, Alexandr. Napájecí zdroje I, Nakladatelství BEN, Praha 1996, 351s. ISBN 80-86056-02-3
- [16] MARGOLIS, Michael.Arduino cookbook. Second edition. Sebastopol: O'Reilly, 2011, xx, 699. ISBN 978-1-4493-1387-6.
- [17] Měření výšky hladiny. [online]. [cit. 2017-04-28]. Dostupné z: http://uprt.vscht.cz/kminekm/mrt/F4/F4k44-hlad.htm
- [18] OBRAZ, J. Ultrazvuk v měřicí technice. Praha: SNTL, 1984
- [19] Používání Li-Ion akumulátorů v praxi. [online]. © 2012 battex.info. [cit. 2017-04- 29]. Dostupné z: http://www.battex.info/hermeticke-akumulatory/liakumulatory/pouzivani-li-ion-akumulatoru-v-praxi
- [20] Sparkfun, HX711 [online]. [cit. 2017-05-14]. Dostupné z: https://cdn.sparkfun.com/datasheets/Sensors/ForceFlex/hx711\_english.pdf
- [21] Stránka vývojové desky Arduino Mega2560. Arduino [online]. ©2014 [cit. 2014- 04-26]. Dostupné z: http://arduino.cc/en/Main/arduinoBoardMega2560
- [22] Texas Instruments,LP2981IM5 [online]. [cit. 2017-05-14]. Dostupné z: http://pdf1.alldatasheet.com/datasheet-pdf/view/545447/TI/LP2981IM5-3.3.html
- [23] What is Bluetooth Technology. [online]. © 2014 Bluetooth SIG, Inc. [cit. 2017-05-01]. Dostupné z: [http://www.bluetooth.com/Pages/what-is-bluetooth-technology-](http://www.bluetooth.com/Pages/what-is-bluetooth-technology.aspx) [.aspx](http://www.bluetooth.com/Pages/what-is-bluetooth-technology.aspx)

## **SEZNAM POUŽITÝCH SYMBOLŮ A ZKRATEK**

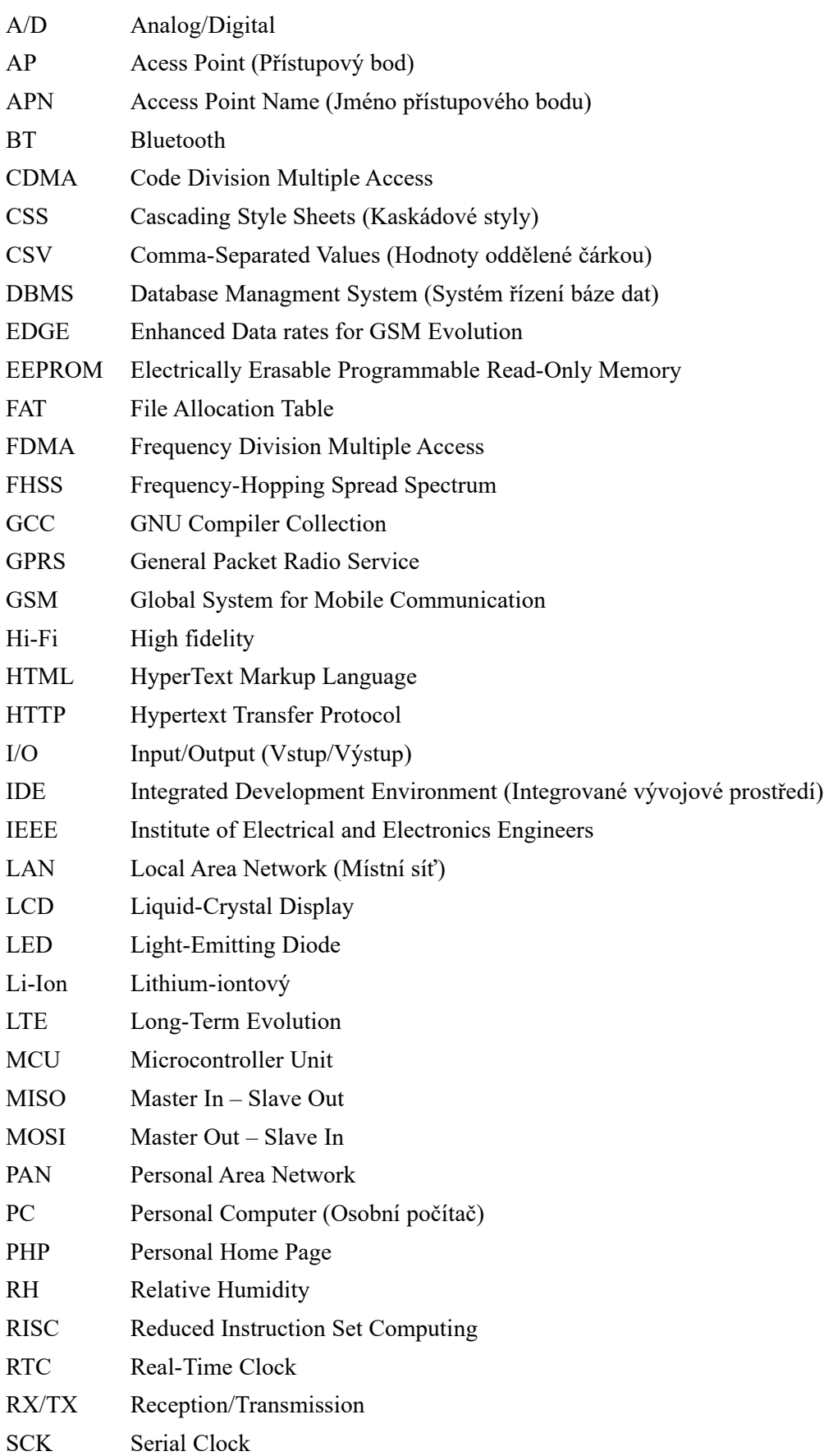

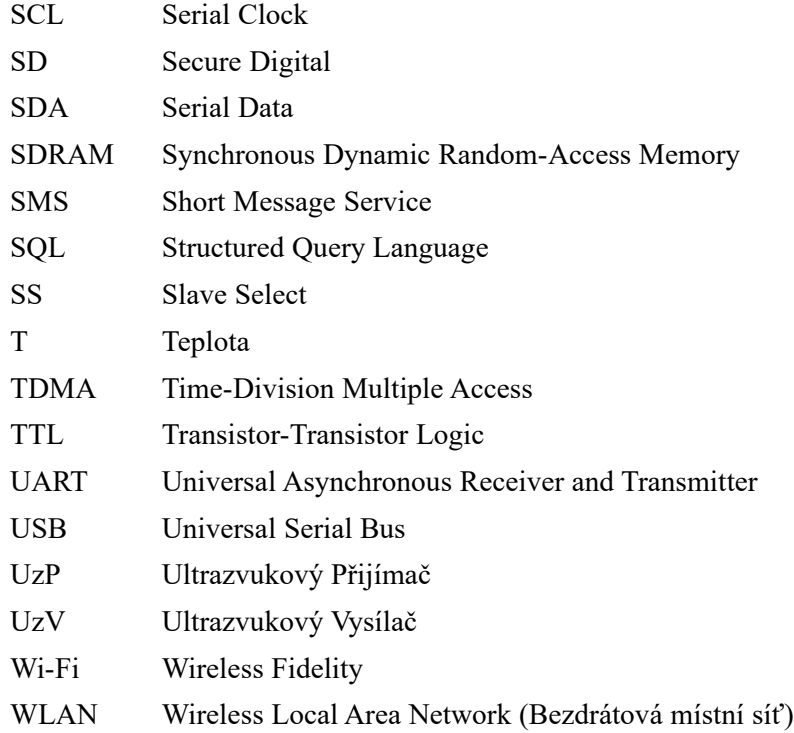

## SEZNAM OBRÁZKŮ

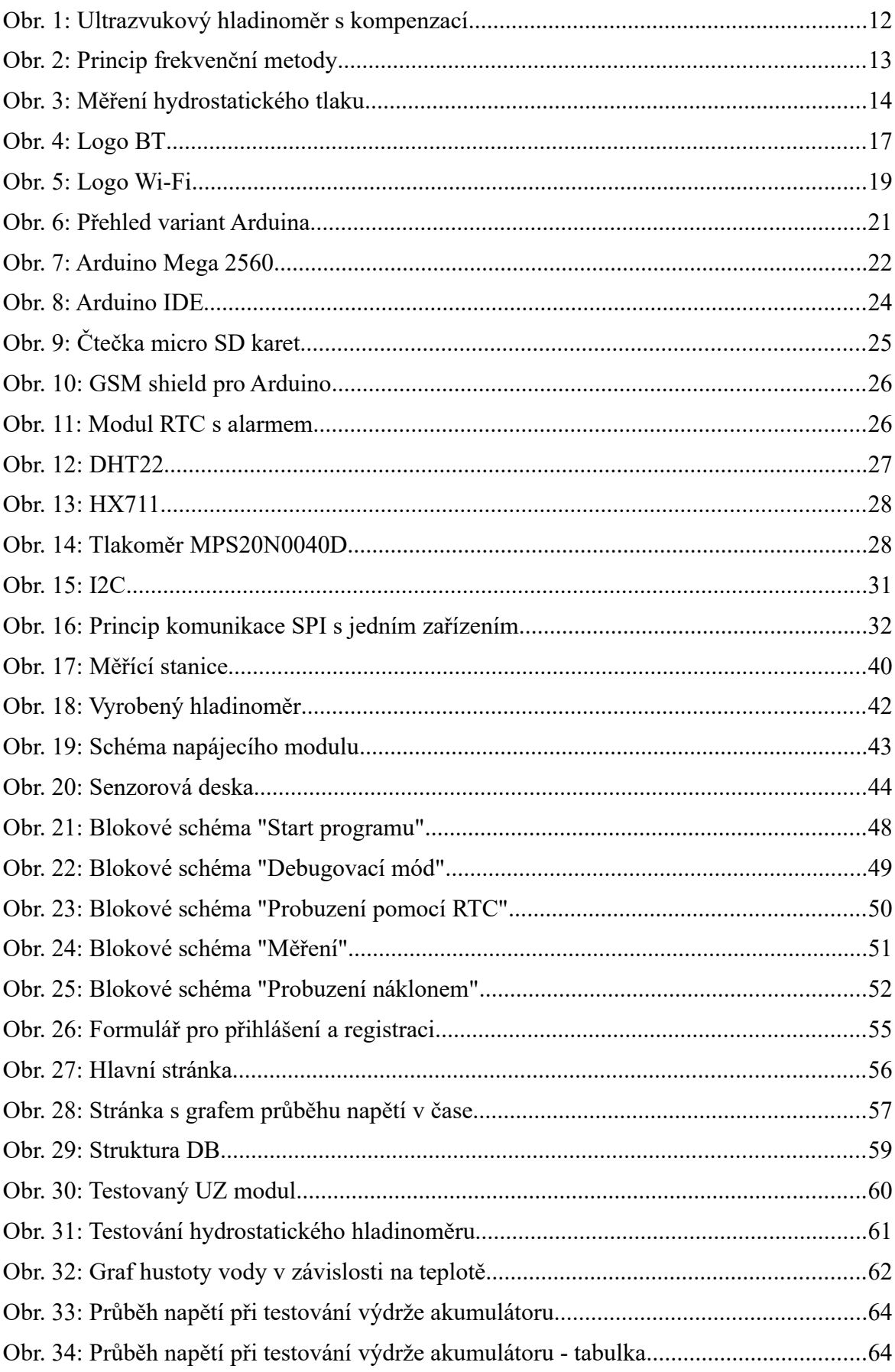

## **SEZNAM TABULEK**

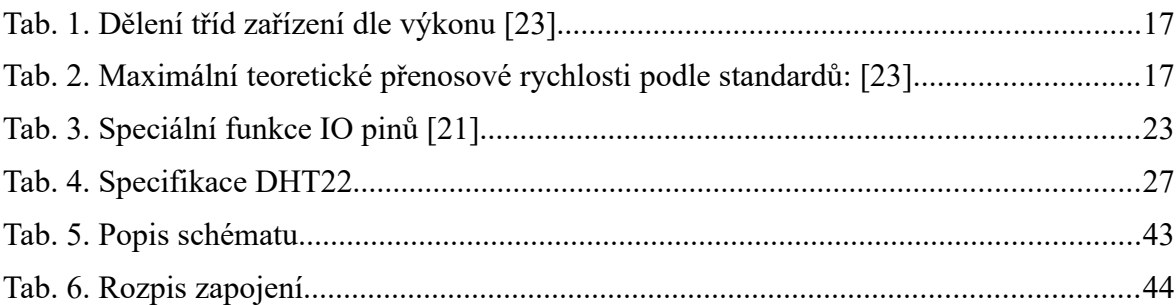

## **SEZNAM PŘÍLOH**

P1 CD s diplomovou prací a soubory obsahující zdrojové kódy programu pro Arduino včetně knihoven, zdrojové kódy webového rozhraní, schémata DPS, fotodokumentaci tvorby hardwaru a příručku pro uživatele